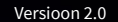

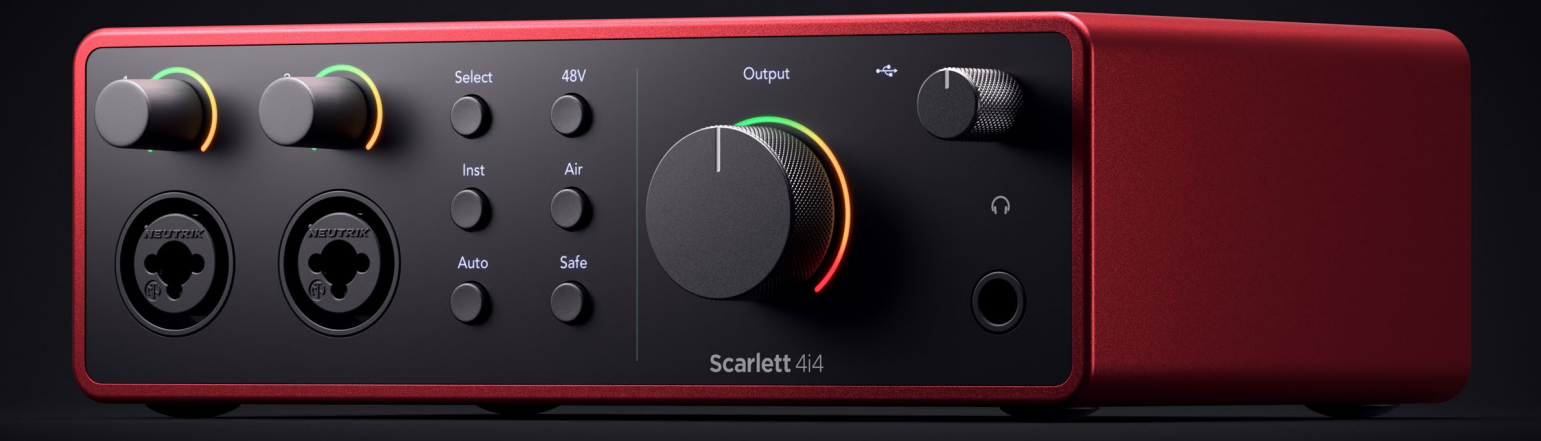

# **Scarlett 4i4 4th Gen**  User Guide

**The music maker's 4-in, 4-out interface** Focusrite®

# **Sisukord**

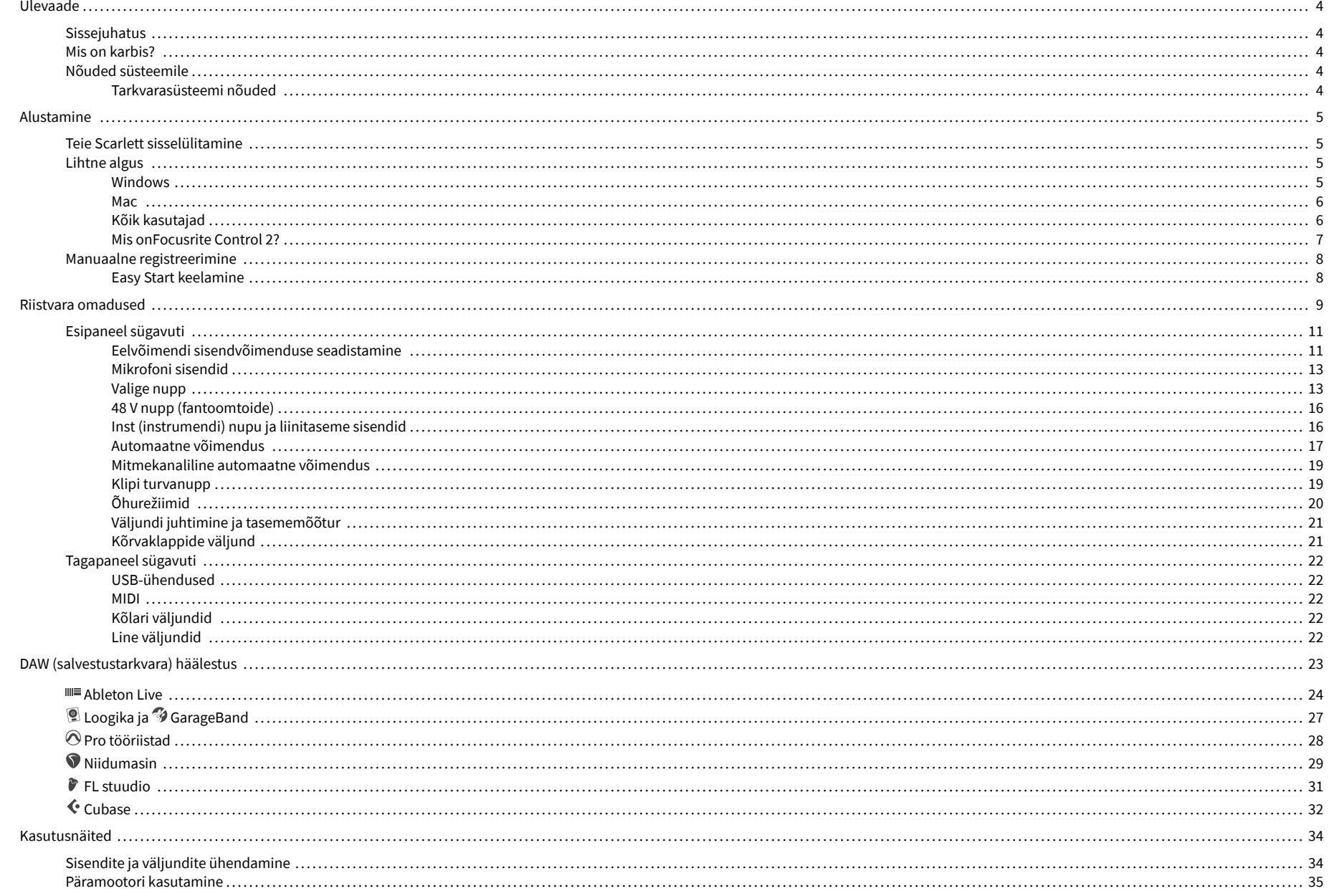

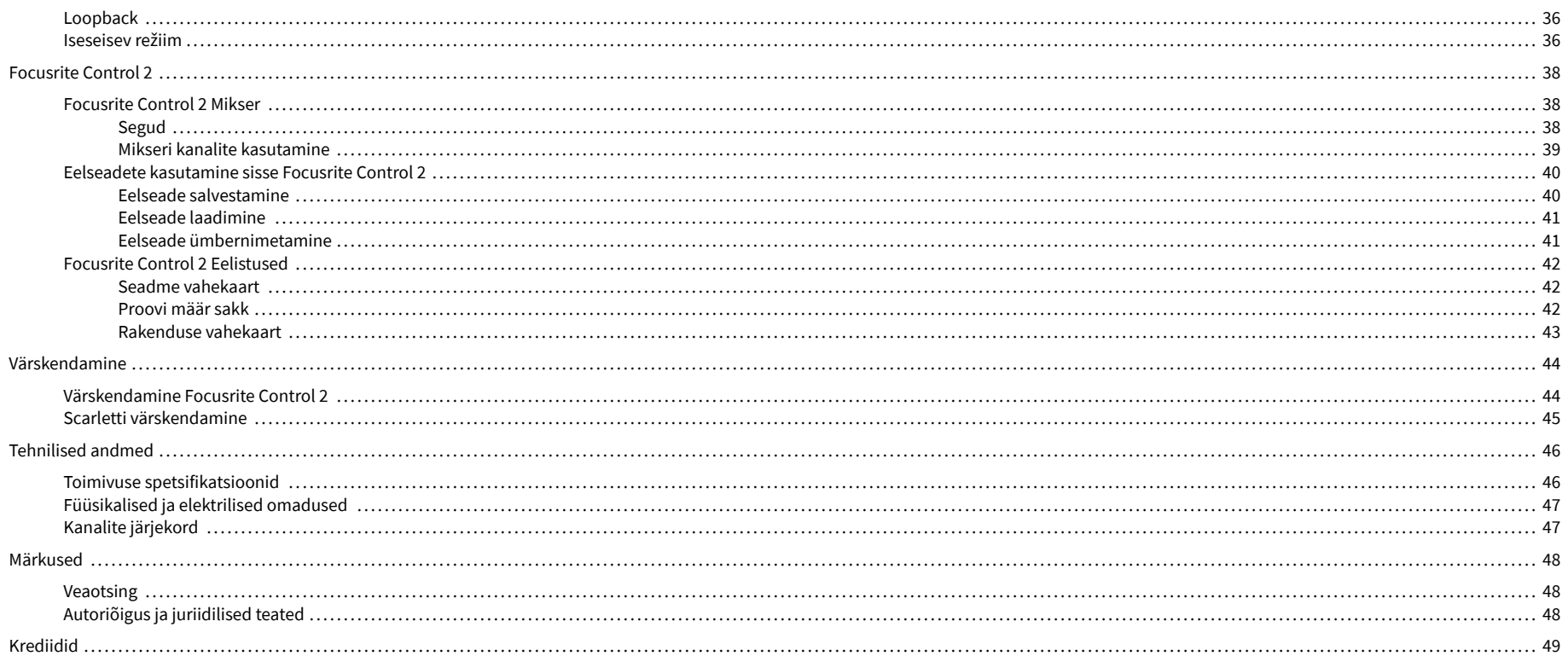

# <span id="page-3-0"></span>**Ülevaade**

# **Sissejuhatus**

Tere tulemast Scarlett 4i4 4. põlvkond.

Oleme kujundanud Scarlett 4i4 kunstnikule, kes ei lõpeta kunagi loomist. Saate uusima põlvkonna Scarlettiga stuudiokvaliteediga heli kõikjal, kus viibite:

- Kasutage mis tahes mikrofoni või kitarri maksimaalselt ära **+**69dB**kasust** igal sisendil.
- Määrake oma tasemed sekunditega ja ärge kaotage enam kunagi suurepärast võtet **Automaatne võimendus** ja **Klipi turvaline**.
- Uuendatud õhurežiim kohaloleku ja harmoonilise ajamiga.
- Kaugjuhtige oma eelvõimendeid meie abil Focusrite Control 2 tarkvara.
- Salvestage otse karbist välja võttes Easy Starti ja kaasasoleva täieliku stuudiotarkvara komplektiga.
- Töötage sujuvalt oma kontrollerite ja süntesaatoritega, kasutades 5-kontaktilist DIN-i **MIDI** I/O.

# **Mis on karbis?**

Kast sinu jaoks Scarlett 4i4 sisaldab:

- Scarlett 4i4
- USB-C to C cable
- USB-A (isane)-C (emane) adapter
- Power adapter (USB-C, 5V, 3A, 15W)
- Alustamisteave (prinditud karbi kaane sisse)
- Olulise ohutusteabe leht

# **Nõuded süsteemile**

Lihtsaim viis kontrollida, kas teie arvuti operatsioonisüsteem (OS) ühildub teie arvutiga Scarlett 4i4 on kasutada meie abikeskuse ühilduvusartikleid:

### [Focusrite'i abikeskus: ühilduvus](https://support.focusrite.com/hc/en-gb/categories/200693655)

Kui uued OS-i versioonid muutuvad kättesaadavaks, saate ühilduvuse kohta täiendavat teavet otsida meie abikeskusest aadressil:

#### [support.focusrite.com](http://support.focusrite.com)

## **Tarkvarasüsteemi nõuded**

KontrollimaFocusrite Control 2on teie operatsioonisüsteemis (OS) toetatud. Kasutage meie abikeskuse ühilduvuse artikleid:

#### [Focusrite'i abikeskus: ühilduvus](https://support.focusrite.com/hc/en-gb/categories/200693655)

Nagu uusFocusrite Control 2või OS-i versioonid muutuvad kättesaadavaks, saate ühilduvuse teavet kontrollida meie abikeskusest aadressil:

[support.focusrite.com](http://support.focusrite.com)

# <span id="page-4-0"></span>**Alustamine**

# **Teie Scarlett sisselülitamine**

### **Et teie sisse lülitada Scarlett 4i4 kasutades siini võimsust:**

• Ühendage USB-kaabel arvutist oma Scarlett 4i4

### **Et teie sisse lülitada Scarlett 4i4 toiteallika kasutamine:**

- 1. Ühendage toiteplokk oma Scarlett 4i4pistikupesa.
- 2. Ühendage USB-kaabel oma Scarlett 4i4 arvutisse.

Teie Scarlett on nüüd sisse lülitatud ja kasutamiseks valmis.

# **Lihtne algus**

Easy Start annab teile samm-sammult juhised oma seadistamiseks Scarlett ja loob isikupärastatud õpetused selle põhjal, kuidas kavatsete oma Scarlett. See veebitööriist juhendab teid ka teie Scarlettregistreerimisprotsessi ja tarkvarapaketile juurdepääsu saamiseks.

Nii Windowsi kui ka Maci arvutites, kui ühendate oma Scarlett arvutisse, kuvatakse see massmäluseadmena, nagu USB-draiv. Avage draiv ja topeltklõpsakeScarlett - Alustamine.html'. Klõpsake oma veebibrauseris Easy Start Tooli avamiseks nuppu "Alusta".

Pärast Easy Starti avamist järgige oma installimiseks ja kasutamiseks samm-sammult juhiseid Scarlett.

## **Windows**

Pärast seda, kui olete oma Scarlett 4i4 arvutisse, kuvatakse File Exploreris seade nimega Scarlett 4i4 4th Gen, see võimaldab teil pääseda juurde Easy Startile.

Easy Starti avamiseks tehke järgmist.

- 1. Avage File Explorer.
- 2. Kliki Scarlett 4i4 4. põlvkond (D :). Kiri võib olla erinev.

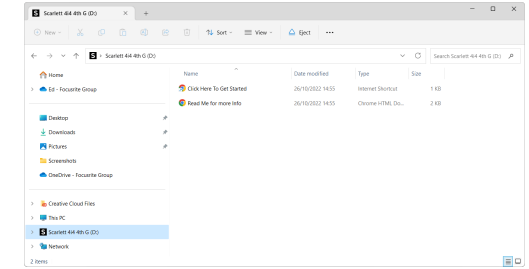

3. TopeltklõpsAlustamiseks klõpsake siin. See suunab teid Focusrite'i veebisaidile, kus soovitame teil oma seadme registreerida:

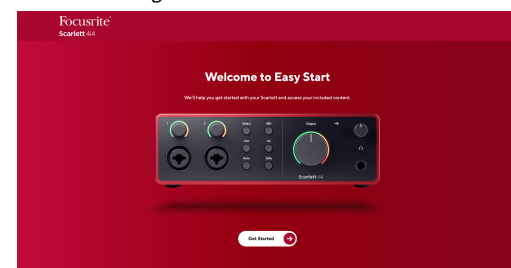

4. KlõpsakeAlustama, ja juhendame teid samm-sammult seadistamise juhendiga, mis põhineb sellel, kuidas soovite oma Scarletti kasutada.

Easy Starti ajal installite Focusrite Control 2 . Pärast installimist ja avamistFocusrite Control 2, klõpsake nuppu VärskendaScarlett 4i4'. Ärge ühendage Scarletti sel ajal lahtiFocusrite Control 2 värskendab seda. PärastFocusrite Control 2 värskendus on lõppenud, ei kuvata Scarlett enam teie arvutis massmäluseadmena.

Teie operatsioonisüsteem peaks muutma arvuti vaikesisenditeks ja -väljunditeks Scarlett.

Selle kontrollimiseks paremklõpsake kõlariikooni Windowsi tegumiribal ja veenduge, et teie heliväljundiks on Scarlett.

 $\times$ 

ф

# <span id="page-5-0"></span>**Mac**

Pärast seda, kui olete oma Scarlett 4i4 arvutisse, ilmub töölauale Scarletti ikoon või kui kasutate Chrome'i, näete hüpikakent:

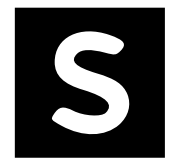

Google Chrome · now

Scarlett 4i4 4th Gen detected Go to api.focusrite-novation.com to connect.

Scarlett Easy Start ikoon: topeltklõpsake ja alustage allolevast sammust 1.

Chrome'i hüpikaken: klõpsake ja alustage allolevast 2. sammust.

# **Easy Starti avamiseks tehke järgmist.**

1. Topeltklõpsake ikoonil, et avada allpool näidatud Finderi aken:

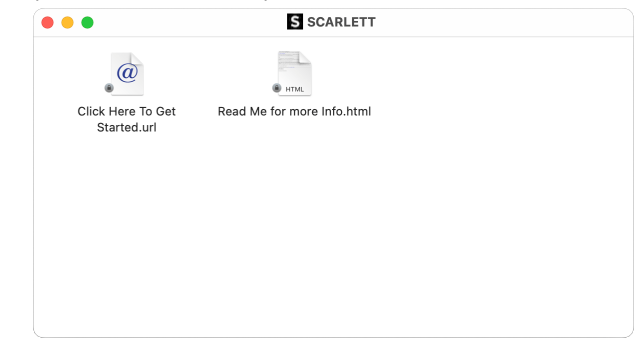

2. TopeltklõpsAlustamiseks klõpsake siin. See suunab teid Focusrite'i veebisaidile, kus soovitame teil oma seadme registreerida:

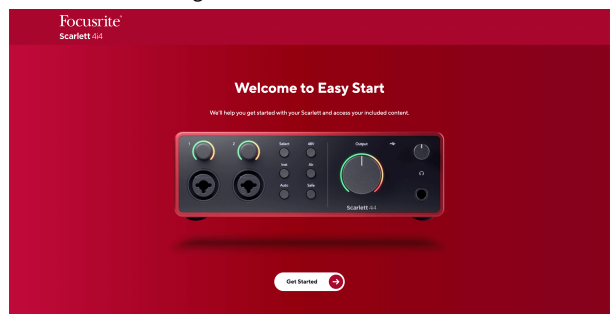

3. KlõpsakeAlustama, ja juhendame teid samm-sammult seadistamise juhendiga, mis põhineb sellel, kuidas soovite oma Scarletti kasutada.

Easy Starti ajal installite Focusrite Control 2 . Pärast installimist ja avamistFocusrite Control 2, klõpsake nuppu VärskendaScarlett 4i4'. Ärge ühendage Scarletti sel ajal lahtiFocusrite Control 2 värskendab seda. PärastFocusrite Control 2 värskendus on lõppenud, ei kuvata Scarlett enam teie arvutis massmäluseadmena.

Teie operatsioonisüsteem peaks muutma arvuti vaikesisenditeks ja -väljunditeks Scarlett.

Selle kontrollimiseks avage Süsteemi sätted > Heli ja veenduge, et sisend ja väljund on seatudScarlett 4i4.

# **Kõik kasutajad**

Teine fail - "Lisateave ja KKK" - on samuti saadaval seadistamise ajal. See fail sisaldab lisateavet Easy Starti kohta, mis võib olla abiks, kui teil on seadistamisel probleeme.

Pärast registreerumist on teil kohe juurdepääs järgmistele ressurssidele:

- Focusrite Control 2 (Saadaval on Maci ja Windowsi versioonid) vaadake allolevat märkust.
- Mitmekeelsed kasutusjuhendid alati saadaval ka aadressilt [downloads.focusrite.com.](http://downloads.focusrite.com)
- Teie Focusrite'i konto valikulise komplekti kuuluva tarkvara litsentsikoodid ja lingid. Et teada saada, mis tarkvaraga kaasas onScarlett 4i4, külastage meie veebisaiti: [focusrite.com/scarlett](http://focusrite.com/scarlett).

### <span id="page-6-0"></span>**Mis onFocusrite Control 2?**

Focusrite Control 2on tarkvararakendus, mida kasutate oma juhtimiseksScarlettliides.

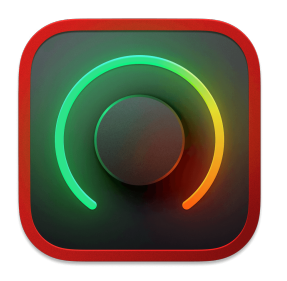

The Focusrite Control 2 ikooni

Aeg-ajalt värskendame teie Scarlett 4i4püsivara koos uute funktsioonide ja täiustustega, et saaksite oma funktsioonidest maksimumi võtta Scarlett. Sinu Scarlett 4i4 uuendatakse läbi Focusrite Control 2.

Olenevalt teie mudelistFocusrite Control 2võimaldab teil juhtida oma erinevaid funktsiooneScarlettarvutist.

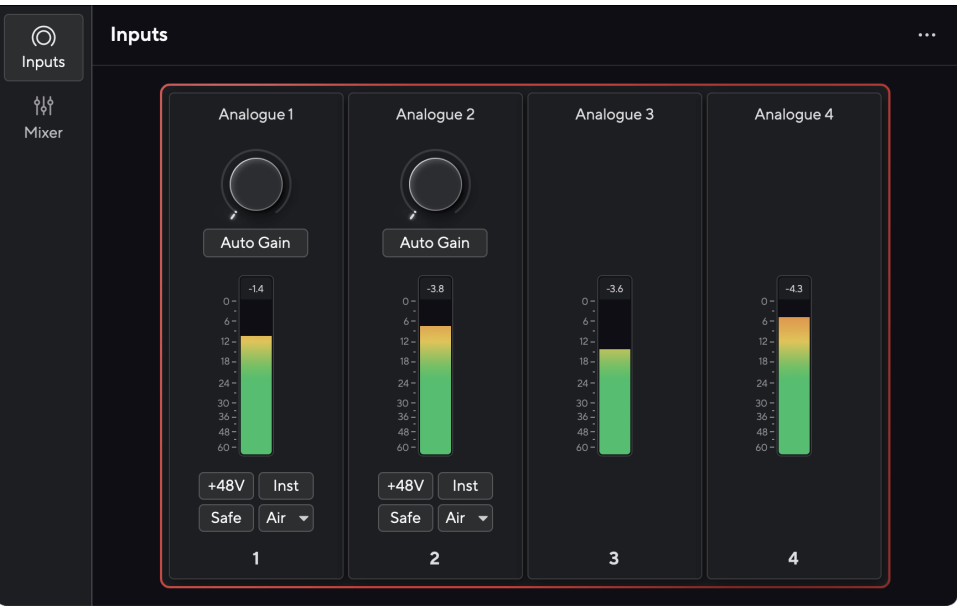

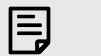

# **Märkus**

Focusrite Control 2 ühildub enamiku suuremate ekraanilugeja tarkvaradega, võimaldades teil juhtida oma Scarletti funktsioone.

## **Paigaldamine Focusrite Control 2**

Saate installida Focusrite Control 2 Windowsis ja Macis. Allalaadimiseks ja installimiseks Focusrite Control 2:

- 1. Minge Focusrite'i allalaadimiste veebisaidile: [focusrite.com/downloads](http://focusrite.com/downloads)
- 2. Leia oma Scarlett allalaadimiste veebisaidil.
- 3. Lae alla Focusrite Control 2 teie operatsioonisüsteemi jaoks (Windows või Mac).
- 4. Avage oma arvutis kaust Allalaadimised ja topeltklõpsake seda Focusrite Control 2 paigaldaja.
- 5. Järgige installimiseks ekraanil kuvatavaid juhiseid Focusrite Control 2.
- 6. Kui see veel pole, ühendage oma Scarlett liides arvutiga USB-kaabli abil.
- 7. Avatud Focusrite Control 2 ja see tuvastab teie Scarlett automaatselt.

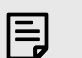

#### **Märkus**

Windowsis installimineFocusrite Control 2installib ka draiveri. Saate alla laadidaFocusrite Control 2igal ajal, isegi registreerimata alates [downloads.focusrite.com](http://downloads.focusrite.com). MacOS-is ei vaja te draiverit, peate ainult installimaFocusrite Control 2.

# <span id="page-7-0"></span>**Manuaalne registreerimine**

Kui otsustate registreerida oma Scarlett hiljem saate aadressil: [customer.focusrite.com/register](http://customer.focusrite.com/register)

Peate seerianumbri käsitsi sisestama: selle numbri leiate liidese aluselt (valge number allpool) või vöötkoodisildilt kinkekarbil.

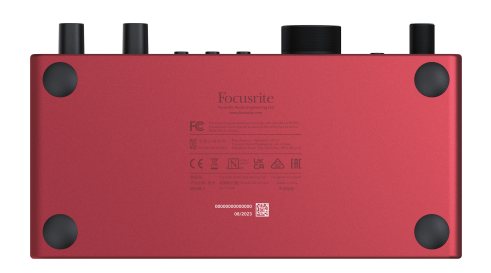

### **Oluline**

 $\bigcap$ 

Veenduge, et laadite alla ja installiteFocusrite Control 2. Avamine Focusrite Control 2 keelab Easy Start, värskendab teie Scarlett 4i4 püsivara ja avab teie Scarlett 4i4täielik funktsioonide komplekt.

Easy Start režiimis töötab liides kuni 48 kHz diskreetimissagedusega; kui installiteFocusrite Control 2, saate töötada kuni 192 kHz diskreetimissagedusega.

MIDI sisend ja väljund on samuti keelatud, samas kui Easy Start režiim on lubatud.

Kui te ei installiFocusrite Control 2kohe, saate selle igal ajal alla laadida aadressilt: [downloads.focusrite.com](http://downloads.focusrite.com)

#### **Easy Start keelamine**

Pärast Easy Starti läbimist installige ja avage Focusrite Control 2, pole teie Scarlett enam Easy Start režiimis.

Kui sinuScarlett 4i4on endiselt Easy Start režiimis või olete otsustanud mitte installida Focusrite Control 2 Easy Start režiimi keelamiseks:

- 1. Lülitage omaScarlett 4i4.
- 2. Vajutage ja hoidke all nuppu **48V** nuppu.
- 3. Hoides **48V** nupp all, lülitage sisseScarlett 4i4.
- 4. Oodake, kuni esipaneel süttib, seejärel vabastage nupp **48V** nuppu.
- 5. Taaskäivitage (välja ja sisse) omaScarlett 4i4.

Teie Scarlett lülitub sisse, kui Easy Start on keelatud.

# <span id="page-8-0"></span>**Riistvara omadused**

**Esipaneel**

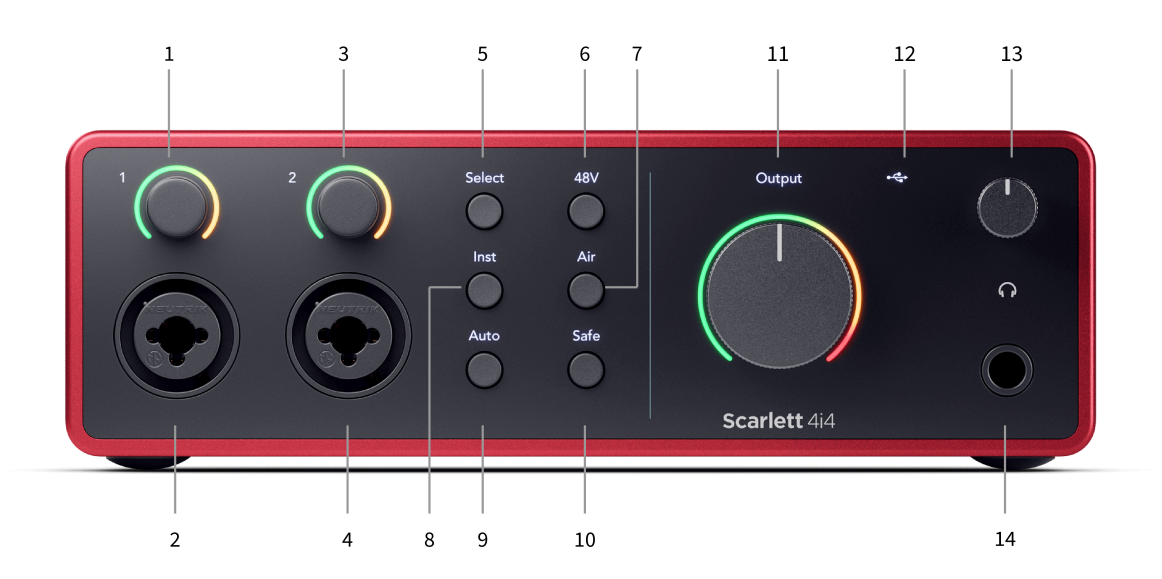

- 1. Sisend **1** Gain Control ja Gain Halo võimenduse juhtnupp määrab sisendi taseme ja Gain Halo näitab teile kas pesa või XLR-mikrofoni sisendi 1 sisendi ja eelvõimendi võimendustasemeid.
- 2. **Sisend 1** Neutrik® Combo XLR ja 6,35 mm (1/4") pistikupesa. Aktsepteerib XLR mikrofonitaseme sisendeid või tasakaalustamata mono (TS) ja tasakaalustatud mono (TRS) 1/4" pesa kaableid liini või instrumendi tasemel.
- 3. Sisend **2** Gain Control ja Gain Halo võimenduse juhtnupp määrab sisendi taseme ja Gain Halo näitab teile kas pesa või XLR-mikrofoni sisendi 2 sisendi ja eelvõimendi võimendustasemeid.
- 4. **Sisend 2** Neutrik® Combo XLR ja 6,35 mm (1/4") pistikupesa. Aktsepteerib XLR mikrofonitaseme sisendeid või tasakaalustamata mono (TS) ja tasakaalustatud mono (TRS) 1/4" pesa kaableid liini või instrumendi tasemel.
- 5. **Valige** nupp Vajutage valiku liigutamiseks järgmisele eelvõimendile. Teised nupud muutuvad teie valitud sisendi juhtimiseks. Hetkel valitud kanali number põleb roheliselt.
- 6. **48V** nupp vajutage 48 V fantoomtoite sisselülitamiseks XLR-mikrofoni sisendis kondensaatormikrofonide toiteks.
	- Saate määrata **48V** sõltumatult eelvõimendi kanali kohta.
- 7. **Õhk** nupp vajutage režiimi AIR sisselülitamiseks (vt [ÕHK \[20\]](#page-19-0)).
- 8. **Inst** nupp Vajutage valitud 6,35 mm (1/4") sisendi vahetamiseks liini või instrumendi taseme vahel.
- 9. **Automaatne** nupp vajutage automaatse võimenduse funktsiooni käivitamiseks (vt [Automaatne võimendus \[17\]](#page-16-0)).
- 10. **Ohutu** nupp vajutage sisendi Clip Safe funktsiooni sisselülitamiseks (vt [Ohutu \[19\]](#page-18-0)).
- 11. Peaesineja **Väljund** Juht- ja väljundtaseme mõõtur vaikimisi juhib väljunditele 1 ja 2 minevat taset, arvesti näitab väljasaadetavat taset. Saate seadistada **Väljund**  väljundite juhtimiseks **1**-**2**.
- 12.  $\overrightarrow{C}$  USB LED põleb roheliselt, kui arvuti tunneb liidese ära, valge, kui see on ühendatud, kuid ei tuvasta, ja kustub, kui see pole ühendatud.
- 13.  $\bigcap$ Kõrvaklappide taseme juhtimine saate juhtida kõrvaklappidesse saadetavat taset.
- 14.  $\bigcap$ Kõrvaklappide väljundpesa ühendage oma kõrvaklapid siia, kasutades TRS 6,35 mm (1/4") pistikupesa.

#### **Tagapaneel**

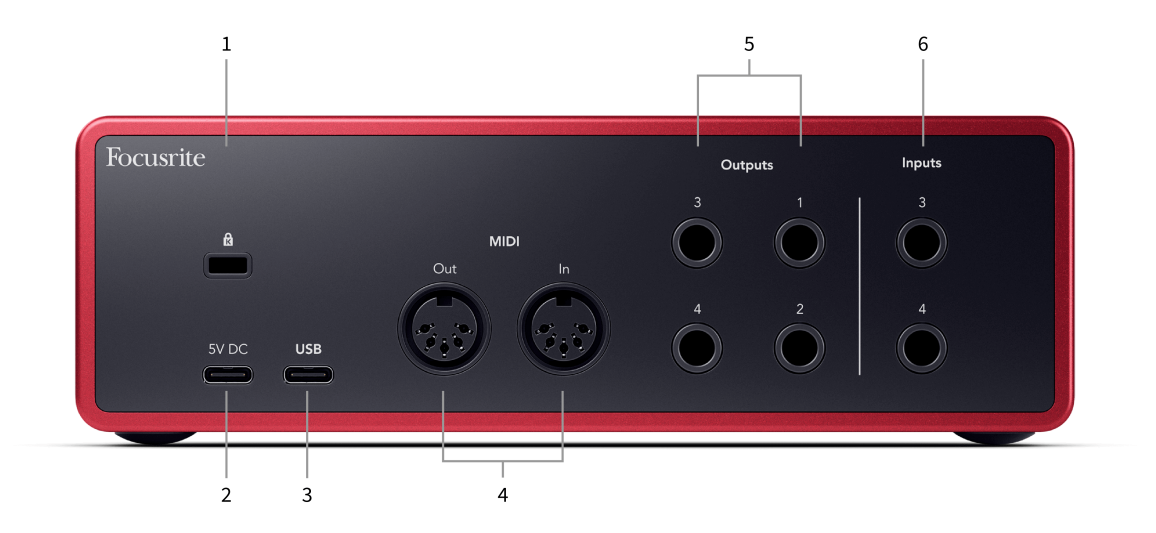

- 1.  $\mathbf{\Omega}$  Kensingtoni lukk, kasutage oma lukustamiseks lukku Scarlett ja vargusi ära hoida.
- 2. **5V DC** valikuline USB-C pistik teie toiteallikaks Scarlett 4i4 kui teie arvuti ei suuda teie arvutit varustada 1,5 A USB-C toitega Scarlett 4i4
- 3. **USB** USB-C pistik Scarletti ühendamiseks arvutiga.
- 4. **MIDI Välja** ja **sisse** standardsed 5-kontaktilised DIN-pesad välistele MIDI-seadmetele. The Scarlett 4i4 toimib MIDI-liidesena, võimaldades MIDI-andmeid teie arvutisse/ arvutisse.
- 5. Liin **Väljundid 1, 2, 3 ja 4** 1/4-tollised pistikupesad (TS või TRS) Scarletti ühendamiseks liinitaseme sisenditega sellistes seadmetes nagu monitori kõlarid, võimendid, mikserid või välised protsessorid. Võimaluse korral kasutage tasakaalustatud ühenduste loomiseks 1/4" TRS-pistikupesa kaableid.
- 6. Sisendid **3** ja **4** Neutrik® 6,35 mm (1/4") pistikupesad. Aktsepteerib nii tasakaalustamata mono (TS) kui ka tasakaalustatud mono (TRS) 1/4" pesa kaableid liini tasemel.

# <span id="page-10-0"></span>**Esipaneel sügavuti**

See jaotis hõlmab kõiki teie seadme funktsioone Scarlett 4i4esipaneelil, mida nad teevad, kuidas saate neid kasutada ja kuidas need töötavad Focusrite Control 2.

# **Eelvõimendi sisendvõimenduse seadistamine**

Eelvõimendi sisendvõimendus määrab, kui palju signaali saadate arvutisse ja salvestustarkvarasse.

Parima kvaliteediga salvestuse saamiseks on oluline seada eelvõimendi sisendvõimenduse hea tase. Kui eelvõimendi sisendvõimendus on liiga madal, on teie signaal liiga vaikne ja kui proovite selle taset hiljem tõsta, võite kuulda salvestusel müra; kui eelvõimendi sisendvõimendus on liiga kõrge, võite sisendit "lõikuda" ja kuulda salvestusel tugevaid moonutusi.

Sisendvõimenduse suurendamiseks liigutage võimendusnuppu päripäeva, võimenduse juhtnuppu liigutades süttib Gain Halo järk-järgult päripäeva, et näidata teile võimenduse taset. See diagramm näitab võimendust erinevatel tasemetel:

- 1. Sisendvõimendus puudub
- 2. 25% sisendvõimendus
- 3. 50% sisendvõimendus
- 4. 75% sisendvõimendus
- 5. 100% sisendvõimendus

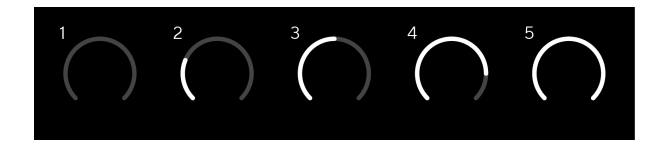

Kui reguleerite sisendi võimendust samal ajal, kui saadate signaali eelvõimendisse, süttib rõngas samamoodi nagu ülal, kuid roheline, merevaigukollane või punane värv näitab, kui palju taset teie arvutisse läheb. Vahetult pärast võimenduse reguleerimise lõpetamist naasevad arvestid sisendmõõturitele (vt Sisendmõõtmine).

- 1. Kasum 40%, signaal hea.
- 2. Võimendus 40%, signaali eelklipp.
- 3. Võimendus 40%, signaali kärpimine.

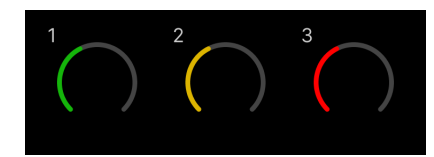

- 1. Roheline näitab, et teie signaalitase on hea.
- 2. Merevaigukollane näitab, et teie signaal on eellõigatud, mis tahes kõrgem ja tõenäoliselt katkestate sisendi
- 3. Punane näitab, et teie signaal on katkenud, peaksite võimendust vähendama.

### **Tarkvara võimenduse juhtimine**

Samuti saate eelvõimendit kaugjuhtida kasutades Focusrite Control 2.

Eelvõimendi sisselülitamiseks Focusrite Control 2:

- 1. Klõpsake selle kanali virtuaalset nuppu, mida soovite reguleerida, või kasutage tabeldusklahvi, et valida eelvõimendi võimenduse juhtelement.
- 2. Liigutage hiirt üles ja alla või kasutage nooleklahve võimenduse suurendamiseks või vähendamiseks (±1 dB sammuga).

Järgmised pildid näitavad eelvõimendit minimaalse, keskmise ja maksimaalse võimendusega.

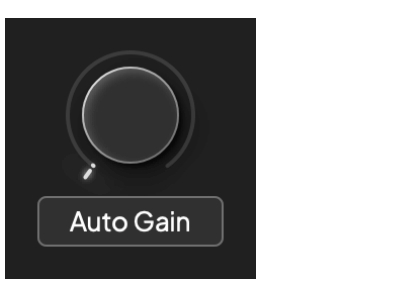

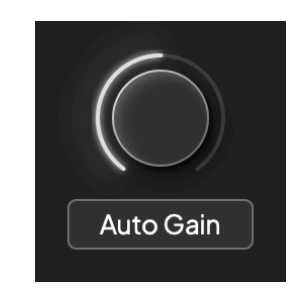

Sisendvõimendus puudub 50% kasum

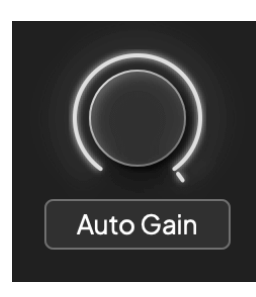

100% kasum

## **Sisendmõõtmine**

Kui te ei liiguta sisendi võimenduse juhtimist, kasutab sisendi mõõtmine kogu Gain Halo. Kui sissetulev signaal muutub valjemaks (näiteks suurema sisendi võimenduse seadistusega), süttib Gain Halo rohelisest kollaseks, enne kui kogu Gain Halo vilgub punaselt, mis näitab, et sisend on katkenud.

See diagramm näitab sisendsignaali taseme näitamiseks erinevatel tasemetel olevaid arvestiid:

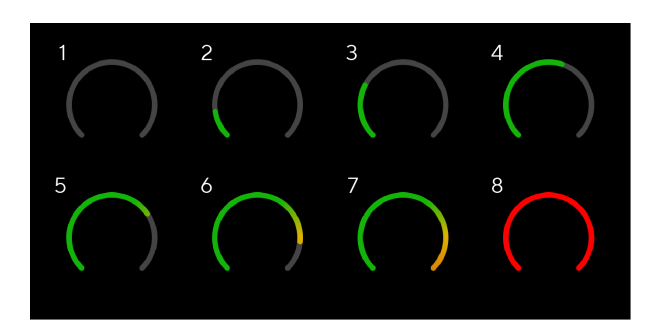

- 1. Sisendsignaal puudub
- 2. -42 dBFS
- 3. -36 dBFS
- 4. -24 dBFS
- 5. -18 dBFS
- 6. -12 dBFS
- 7. -6 dBFS
- 8. 0 dBFS, kärpimine moonutuste ja kärpimise vältimiseks vähendage sisendi võimendust.

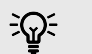

#### **Vihje**

Kui teie signaal katkeb, süttib arvesti ülaosas olev klipi indikaator punaselt. Kui see juhtub, valige see kanal ja vähendage võimendust.

# **Tarkvara mõõtmine**

Samamoodi nagu teie sisendmõõturid Scarlett 4i4esipaneelil näete sissetulevat signaali arvestitel Focusrite Control 2 õige eelvõimenduse seadistamiseks.

Kui signaal muutub valjemaks, hakkab arvesti sisse Focusrite Control 2 tuled rohelisest merevaigukollaseni (eelklipp).

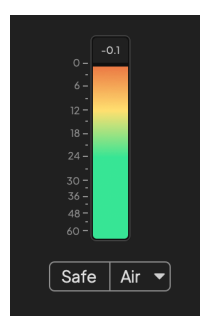

Mõõdiku kohal olev indikaator näitab tipptaset (-dBFS-is), mis on selle raja kõrgeim tase pärast sisendi jälgimise alustamist. Kui hõljutate kursorit tipptaseme mõõtja kohal, saate klõpsata Lähtesta väärtust.

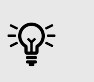

**Vihje** Salvestamise ajal on hea mõte võtta eesmärgiks –12dBFS tipptase. See tagab, et teil on kõigi rajade salvestamisel piisavalt ruumi.

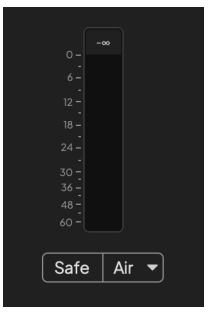

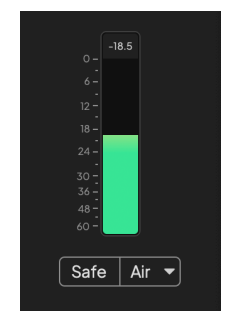

Ootab sisendsignaali. Sisendsignaal on jõudnud -18dB.

<span id="page-12-0"></span>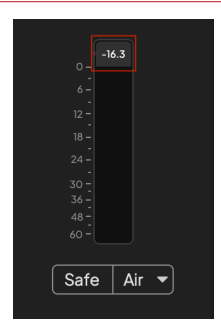

Klõpsake selleks Lähtesta tipptaseme mõõtja.

Kui koormate eelvõimendit liiga suure sisendsignaaliga või lisate liiga palju võimendust, süttib tipptaseme mõõtur punaselt. Hõljutage kursorit tipptaseme mõõtja kohal ja klõpsake Lähtesta väärtust.

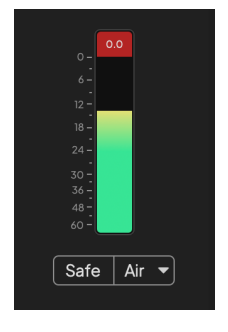

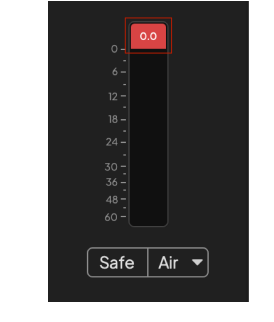

Sisend on kärbitud. Klõpsake selleks Lähtesta tipptaseme mõõtja pärast lõikamist.

#### **Mikrofoni sisendid**

3-kontaktiline XLR-pistik **Sisend**s on mikrofoni tasemel ja mõeldud mikrofonide ühendamiseks.

Saate oma mikrofoni taset juhtida, kasutades esipaneelil olevat vastavat sisendi võimendusnuppu. 48 V fantoomtoide on saadaval ka siis, kui kasutate kondensaatormikrofoni, saate fantoomtoite lubada esipaneeli 48 V nupuga.

Saate lubada 48 V fantoomtoite kanalipõhiselt.

### **Valige nupp**

Teie esipaneelil on palju juhtnuppeScarlett 4i4 on jagatud eelvõimendi sisendite vahel. The **Valige** nupp liigutab eelvõimendi juhtnupud erinevatele sisenditele.

Alati on valitud vähemalt üks eelvõimendi, et muuta, millist eelvõimendit juhtnupud mõjutavad, vajutage nuppu **Valige** nuppu. Kui teete seda, süttib äsja valitud eelvõimendi number roheliselt ja eelvõimendi sätte tuled muutuvad uue eelvõimendiga sobivaks.

Kui lülitate omaScarlett 4i4 viimati valitud eelvõimendi enne selle väljalülitamist jääb valitud eelvõimendiks.

#### **Eelvõimendite ühendamine**

Eelvõimendite ühendamine võimaldab juhtida kahte eelvõimendit üheaegselt, kasutades ühte eelvõimendi juhtnuppude komplekti. Saate sobitada kahe eelvõimendi võimenduse juhtnuppe ja lubada muid eelvõimendi juhtelemente. See on kasulik stereosalvestusel, näiteks mikrofonipaaril, stereosüntesaatoril või klaviatuuril.

Eelvõimendite linkimiseks tehke järgmist.

• Vajutage ja hoidke all nuppu **Valige** nuppu üheks sekundiks.

Kui olete eelvõimendi lingi loonud:

• Mõlema eelvõimendi numbrid on helerohelised ja Gain Halos süttivad ajutiselt oma eelvõimendi tasemele.

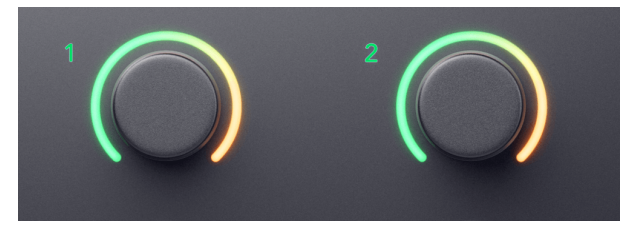

- Eelvõimendi võimenduse tase seatakse äsja lingitud paari madalaimale väärtusele.
- Eelvõimendi sätted päritakse hetkel valitud eelvõimendilt, nt on valitud eelvõimendi 1, seega pärib eelvõimendi 2, **Õhk**, **Ohutu** ja **Inst** seaded eelvõimendist 1.
- Mis tahes eelvõimendi seadistuse muutmine muudab mõlema eelvõimendi olekut.
- Mõlema võimenduse reguleerimise reguleerimine muudab mõlema eelvõimendi võimendustaset ja seda kuvatakse mõlemal Gain Halos.
- 48V blokeerib mõlema eelvõimendi.

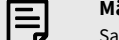

#### **Märkus**

Saate siduda ainult külgnevaid eelvõimendeid, mille vasak kanal on seatud paaritu numbriga sisendkanaliteks, nt saate siduda sisendkanalid 1 ja 2 või 3 ja 4, kuid mitte 2 ja 3.

Saate linkida ka ainult mikrofoni eelvõimendeid, fikseeritud tasemega liinisisendeid seadme tagaküljel Scarlett 4i4 pole eelvõimendi juhtnuppe.

# **Eelvõimendite lahtiühendamine**

Eelvõimendite linkimise tühistamiseks hoidke all nuppu **Valige** nuppu üheks sekundiks. Kui eemaldate paari linkimise:

- Eelnevalt lingitud paari esimene eelvõimendi valitakse ja süttib roheliselt.
- Võimendustasemed ja eelvõimendi sätted jäävad samaks, kuid nüüd saate neid iseseisvalt muuta.

## **Eelvõimendite ühendamine Focusrite Control 2**

### **Eelvõimendite ühendamine**

Eelvõimendite linkimiseks Focusrite Control 2:

- 1. Hõljutage kursorit eelvõimendi kohal, mille soovite linkida.
- 2. Klõpsake ellipsi ikooni ...
- 3. Klõpsake Ühenda analoogiga 2 (või sarnane, olenevalt eelvõimendist).

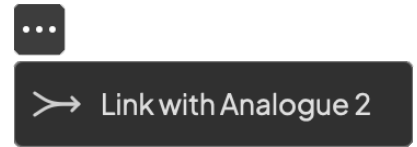

Lingitud eelvõimendid näitavad  $\mathcal O$  ikooni nende nime kõrval.

### **Eelvõimendite lahtiühendamine**

Eelvõimendite lahtiühendamiseks Focusrite Control 2:

- 1. Hõljutage kursorit eelvõimendi kohal, mille linkimise soovite tühistada.
- 2. Klõpsake ellipsi ikooni ...
- 3. Klõpsake Jagatud kanalid.

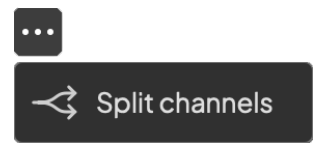

- Eelnevalt lingitud paari esimene eelvõimendi valitakse ja süttib roheliselt.
- Võimendustasemed ja eelvõimendi sätted jäävad samaks, kuid nüüd saate neid iseseisvalt muuta.

## <span id="page-15-0"></span>**48 V nupp (fantoomtoide)**

**48V**, mida tavaliselt nimetatakse ka fantoomtoiteks, saadab teie liidese XLR-pistikust 48 volti seadmetele, mis vajavad töötamiseks toidet. Kõige tavalisem kasutusviis on toite saatmine kondensaatormikrofonidele, kuid teil võib ka vaja minna **48V** sisseehitatud mikrofoni eelvõimendite, aktiivsete dünaamiliste mikrofonide ja aktiivsete DI-bokside jaoks.

48 V sisselülitamiseks:

- 1. Ühendage mikrofon või muu toitega seade XLR-kaabli abil oma liidese XLR-sisendiga. **48V** ei saadeta 6,35 mm (1/4") pesa sisenditesse.
- 2. Valige õige sisendkanal.
- 3. Vajutage nuppu **48V** nupp (või vastav tarkvara nupp)

The **48V** ikoon põleb roheliselt, mis näitab, et see on lubatud.

48 V fantoomtoide saadetakse nüüd valitud XLR-sisendisse ja kõikidesse XLR-sisendiga ühendatud seadmetesse.

# **48 V (Phantom Power) tarkvara juhtimine**

48 V (fantoomtoite) lubamiseks alates Focusrite Control 2 klõpsake nuppu +48V nuppu. See on sama, kui vajutada 48 V nuppu Scarlett 4i4 riistvara.

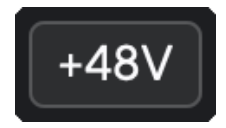

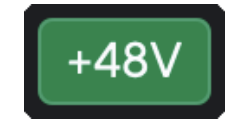

+48V Fantoomtoide välja +48V Fantoomtoide sisse

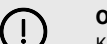

#### **Oluline**

Kui saadate kogemata **48V** fantoomtoide valele sisendile, enamik kaasaegseid muud tüüpi mikrofone, nt dünaamilisi või lintmikrofone, ei kahjusta, kuid mõned vanemad mikrofonid võivad seda kahjustada. Kui te pole kindel, vaadake oma mikrofoni kasutusjuhendit, et veenduda selle kasutamise ohutuses **48V** fantoomjõud.

### **Inst (instrumendi) nupu ja liinitaseme sisendid**

The **Inst** (Instrumendi) nupp mõjutab ainult valitud kanali 6,35 mm (1/4") sisendit, kas sisendit 1 või sisendit 2. See muudab selle sisendiks, mis sobib*liini tasemel*seadmed sisendisse, mis sobib paremini instrumenditaseme seadmete jaoks.

Instrumendirežiimi lubamiseks või keelamiseks 6,35 mm (1/4") pistikupesa sisendi jaoks valige kanal ja vajutage nuppu **Inst** nuppu üks kord. Rohelised näitused **Inst** on lubatud ja valge kuvatakse **Inst** on keelatud. Kui lubate Insti ja ühendate oma Scarlettiga pistikupesa, muudetakse sisendi minimaalseks võimenduseks +7 dB.

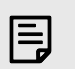

# **Märkus**

Kui **Inst** tuli on valge, 6,35 mm pistikupesa sisend on liini tasemel.

Millal **Inst** on lubatud (roheline), saate ühendada instrumenditasemel seadmeid 1/4" sisenditega, näiteks, kuid mitte ainult:

- Elektrilised või elektroakustilised kitarrid otse ja efektipedaalide kaudu.
- Elektrilised bassid
- Pikapiga akustilised instrumendid nagu viiulid, kontrabassid jne.

Millal **Inst** on keelatud (valge), saate ühendada liinitaseme seadmeid 6,35 mm (1/4") sisenditega, näiteks, kuid mitte ainult:

- Süntesaatorid
- Klaviatuurid
- Trummimasinad
- Välise mikrofoni eelvõimendid

### **Instrumendi/liini tarkvara juhtimine**

Sisendite 1 või 2 vahetamiseks instrumendi ja liini vahel Focusrite Control 2 klõpsake nuppu**Inst**nuppu üks kord.

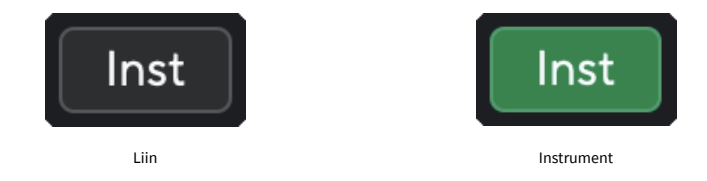

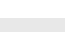

巪

#### **Märkus**

Kui vahetate vahel **Inst** ja Line, jääb võimendus viimasele seatud tasemele.

## <span id="page-16-0"></span>**Automaatne võimendus**

Automaatne võimendus võimaldab teil saata signaali oma Scarlett 4i4 (näiteks lauldes või pilli mängides) 10 sekundit ja laske Scarlettil seada oma eelvõimendite jaoks hea tase. Kui leiate, et tasemed pole õiged, saate enne salvestamist helitugevuse reguleerimiseks käsitsi reguleerida.

Automaatse võimenduse kasutamiseks:

- 1. Vajutage nuppu **Valige** nuppu, et liigutada eelvõimendi juhtnupud õigele eelvõimendile.
- 2. Vajutage valget **Automaatne** nuppu oma Scarlettil või vastavat tarkvaranuppu. The **Automaatne** ikoon põleb kümneks sekundiks roheliselt. Vastav Gain Halo muutub kümnesekundiliseks taimeriks.

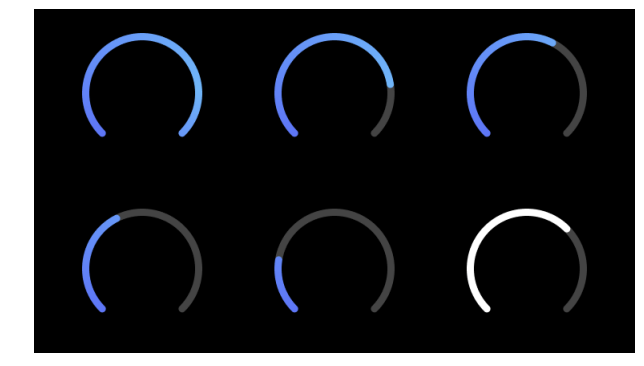

3. Rääkige või laulge mikrofoni või mängige oma instrumenti automaatse võimenduse loenduse ajal. Toimige nii, nagu teeksite salvestamise ajal, veendumaks, et automaatne võimendus seab hea taseme.

Kui automaatne võimendus õnnestus, süttib Gain Halo roheliselt, enne kui võimenduse väärtus kuvatakse sekundiks Gain Halo. Võimendus on nüüd teie salvestamise jaoks seatud heale tasemele.

Kui automaatne võimendus ebaõnnestub, süttib Gain Halo punaselt. Palun vaadake jaotist, [Gain](#page-17-0) [Halo muutus punaseks \[18\],](#page-17-0) rohkem informatsiooni.

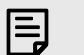

#### **Märkus**

ScarlettAutomaatne võimendus tagab, et teie tasemed on õigesti seadistatud mitte ainult sisendsignaali abil, vaid ka järgmiste teguritega:

- Eelvõimendi mürapõrand.
- Digitaalne vaikus.
- Kanalitevaheline läbirääkimine.
- Soovimatud löögid või löögid mikrofonidel.

# <span id="page-17-0"></span>**Tarkvara automaatjuhtimine**

Automaatse võimenduse kasutamiseks Focusrite Control 2:

1. Klõpsake nuppu Automaatne võimendus Focusrite Control 2.

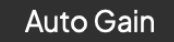

2. Rääkige või laulge mikrofoni või mängige oma instrumenti automaatse võimenduse loenduse ajal. Toimige nii, nagu teeksite salvestamise ajal, veendumaks, et automaatne võimendus seab hea taseme.

Käivitub automaatse võimenduse protsess ja tarkvara Gain halo muutub pöördloendustaimeriks.

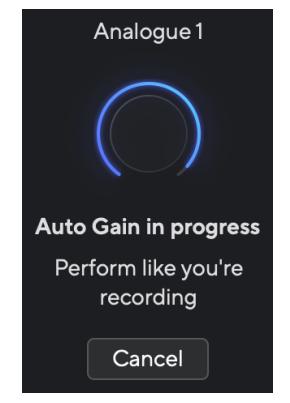

Kui automaatne võimendus õnnestus, süttib Gain Halo roheliselt, enne kui võimenduse väärtus kuvatakse sekundiks Gain Halo. Võimendus on nüüd teie salvestamise jaoks seatud heale tasemele.

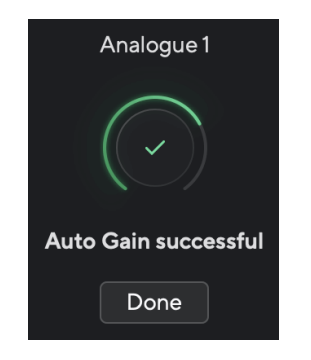

# **Gain Halo muutus Auto Gaini ajal punaseks**

Kui sisendsignaal ei sobi automaatseks võimenduseks (näiteks signaali puudub), peatub automaatne võimendus kümne sekundi pärast ja Gain Halo süttib sekundiks punaselt. Võimendus naaseb väärtusele, mille määrasite enne automaatse võimenduse käivitamist.

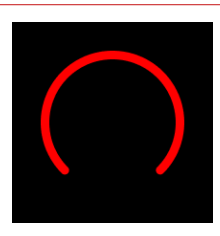

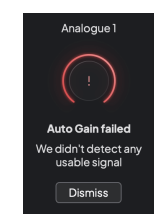

Hardware Gain Halo Focusrite Control 2 Automaatne võimendus ebaõnnestus

Enne automaatse võimenduse uuesti käivitamist veenduge, et sisendiga oleks midagi õigesti ühendatud, kui kasutate kondensaatormikrofoni, 48 V on sisse lülitatud ja automaatse võimenduse töötamise ajal teete heli.

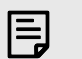

#### **Märkus**

Automaatse võimenduse tühistamiseks vajutage automaatse võimenduse nuppu uuesti mis tahes ajal protsessi ajal. Võimendus naaseb väärtusele, mille määrasite enne automaatse võimenduse käivitamist.

### <span id="page-18-0"></span>**Mitmekanaliline automaatne võimendus**

Automaatne võimendus võimaldab teil saata signaali oma Scarlett 4i4 (näiteks lauldes või pilli mängides) 10 sekundit ja laske Scarlettil seada oma eelvõimendite jaoks hea tase. Kui leiate, et tasemed pole õiged, saate enne salvestamist helitugevuse reguleerimiseks käsitsi reguleerida.

Multichannel Auto Gain käivitab automaatse võimenduse protsessi kõigi teie liidese eelvõimendi kanalite jaoks. See on eriti kasulik tasemete kiireks seadistamiseks olukordades, kus kasutate korraga mitut kanalit, näiteks:

- Kui mängite kitarri ja laulate samaaegselt, määrake endale tasemed.
- Trummari tasemete määramine, kui trummikomplektis on mitu mikrofoni.
- Taseme seadmine bändile, kes salvestab koos otseülekande.

Mitmekanalilise automaatse võimenduse protsessi käivitamiseks tehke järgmist.

- 1. Hoidke kinni **Automaatne** nuppu kaks sekundit. The **Automaatne** ikoon tuhmub kümneks sekundiks välja ja rohelise vahel ning kõigi kanalite võimendushalod muutuvad kümnesekundilisteks taimeriteks.
- 2. Rääkige või laulge mikrofoni või mängige oma instrumenti automaatse võimenduse loenduse ajal. Toimige nii, nagu teeksite salvestamise ajal, veendumaks, et automaatne võimendus seab hea taseme.

Kui automaatne võimendus oli edukas, kuvatakse Gain Halos sekundiks Gain Halos enne võimenduse väärtust heleroheliselt. Võimendus on nüüd teie salvestamise jaoks seatud heale tasemele.

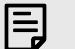

#### **Märkus**

Automaatse võimenduse tühistamiseks vajutage automaatse võimenduse nuppu uuesti mis tahes ajal protsessi ajal. Võimendus naaseb väärtusele, mille määrasite enne automaatse võimenduse käivitamist.

### **Klipi turvanupp**

The **Ohutu** nupp rakendab Clip Safe'i, mis reguleerib automaatselt teie eelvõimendit, kui teil on oht kärpida.

Lõikamine toimub siis, kui teie võimendus on salvestatava heli jaoks liiga kõrge ja teie sisend koormab eelvõimendit üle. Lõikamise sümptom on eelvõimendi moonutus, mis on sageli ebameeldiv ja võib salvestuse rikkuda. Clip Safe aitab teil seda vältida, nii et kui teie sisend läheneb kärpimisele, vähendab Clip Safe eelvõimendit, nii et te ei pea oma võtet uuesti salvestama.

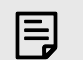

# **Märkus**

Clip Safe on saadaval ainult sagedusel kuni 96 kHz, te ei saa seda kasutada neljaribaliste (176,4 kHz ja 192 kHz) diskreetimissagedustega. Ohutu LED põleb punaselt, et näidata, kui see pole saadaval.

#### Klipi lubamiseks **Ohutu**:

- 1. Vajutage nuppu **Valige** nuppu, et liigutada eelvõimendi juhtnupud õigele eelvõimendile.
- 2. Vajutage nuppu **Ohutu** nuppu liidesel või vastavat tarkvara nuppu.

Kui lubate Safe, **Ohutu** ikoon põleb roheliselt. Turvaikoon põleb valgelt, kui see on keelatud ja saadaval.

Kui olete eelvõimendi lingi abil valitud kaks sisendit, **Ohutu** rakendatakse mõlemale eelvõimendile.

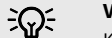

#### **Vihje**

Kui lubate Clip Safe'i, jälgib teie Scarlett pidevalt teie sisendsignaale kuni 96 000 korda sekundis ning analoogeelvõimendi reguleerimise ja DSP kombinatsiooni abil vähendab Clip Safe oluliselt kärpimise ohtu.

### **Klipi turvaline Focusrite Control 2**

Clip Safe lubamiseks alates Focusrite Control 2, klõpsake nuppu Ohutu nupp:

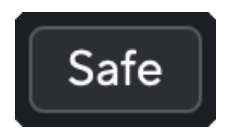

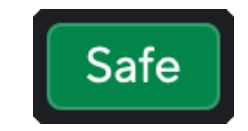

Ohutu ära Ohutu peal

# <span id="page-19-0"></span>**Õhurežiimid**

Air võimaldab teil muuta Scarletti eelvõimendi heli kahe erineva režiimiga; Õhu olemasolu või õhu kohalolek ja harmooniline ajam.

Õhk mõjutab mikrofoni, liini ja instrumendi sisendeid.

Õhu lubamiseks valige oma sisend, vajutage õhu olemasolu nuppu üks kord, Air Presence ja Harmonic drive jaoks uuesti ja uuesti väljalülitamiseks. Air LED muudab värvi, et näidata, millise režiimi olete valinud:

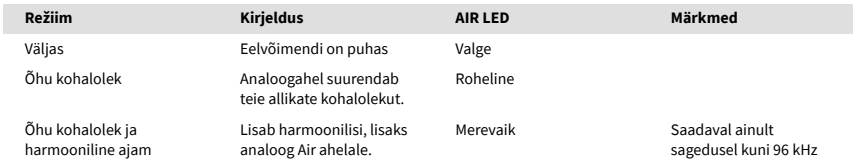

# **Õhu tarkvara juhtimine**

AIR lubamiseks alates Focusrite Control 2 klõpsake nuppu Õhk nuppu. See on sama, kui vajutada nuppu Õhk nuppu Scarlett 4i4 riistvara.

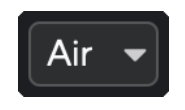

Õhk väljas

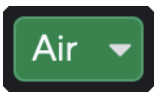

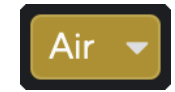

Õhu olemasolu valitud Valitud on õhu kohalolek ja sõit

Kui klõpsate Focusrite Control 2's Air nuppu aktiveeritakse viimati valitud õhurežiim. Valitud õhurežiimi (kohalolek või kohalolek ja sõit) muutmiseks klõpsake rippmenüü kuvamiseks noolt.

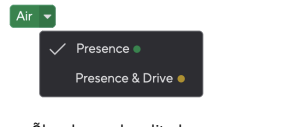

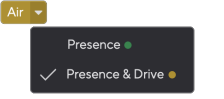

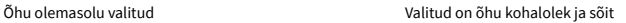

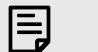

**Märkus**

Air Presence & Drive on saadaval ainult sagedusel kuni 96 kHz, te ei saa seda kasutada neljaribaliste (176,4 kHz ja 192 kHz) diskreetimissagedustega.

# <span id="page-20-0"></span>**Väljundi juhtimine ja tasememõõtur**

The **Väljund** juhtimine ja väljundtaseme mõõtur on seotud signaalidega, mis lähevad teie seadme tagaküljel asuvatesse väljunditesse 1 ja 2 Scarlett 4i4väljundid, mida kõige sagedamini monitori kõlaritega ühendaksite.

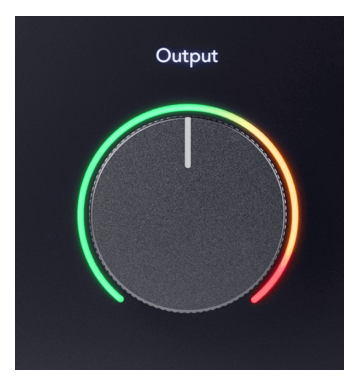

The **Väljund** juhtseade seab väljundite taseme nullist (täielikult vastupäeva) täisskaala väljundile (täielikult päripäeva).

Väljundtaseme juhtseadme ümber olev väljundtaseme mõõtur on hääbumiseelne mõõtur (seda ei mõjuta juhtnupu asend), mis näitab teile arvutist tuleva signaali taset.

# **Kõrvaklappide väljund**

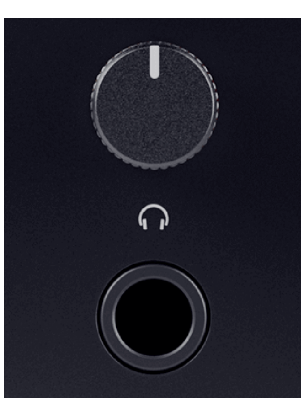

Kõrvaklappide väljund on 6,35 mm (¼") TRS-pesa. Paljudel kõrvaklappidel on 3,5 mm TRS-pistik, et ühendada need oma kõrvaklappidega Scarlett 4i4 peate kasutama TRS 6,35 mm kuni 3,5 mm adapterit.

Kõrvaklappide väljundi kohal olev juhtnupp juhib teie kõrvaklappide taset.

Mõned suurema takistusega kõrvaklapid võivad olla vaiksed, kui neid kasutada koos a Scarlett 4i4, soovitame kasutada kuni 300Ω takistusega kõrvaklappe.

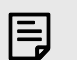

#### **Märkus**

Mõnedel kõrvaklappidel ja pesaadapteritel võivad olla näiteks TS- või TRRS-pistikud, kui neil on kaablisse sisse ehitatud mikrofon või helitugevuse regulaator. On ebatõenäoline, et need kõrvaklapid korralikult töötavad. Kui teil on probleeme, kasutage kõrvaklappe ja TRS-pistikupesadega pistikuadapterit.

# **Kõlarite, liinide ja kõrvaklappide väljundi marsruutimine**

Kõrvaklappide väljundile saab määrata riistvaraliste sisendite (otseseire) ja tarkvara taasesituskanalite kombinatsiooni.

Lisateabe saamiseks kõrvaklappide väljundi jaoks miksi loomise kohta vt [Focusrite Control 2](#page-37-0)  [Mikser \[38\]](#page-37-0).

The Scarlett 4i4 kõrvaklappide väljund on sõltumatu liiniväljunditest 1/2 ja 3/4, mis annab teile täiesti sõltumatu kõrvaklappide segu.

# <span id="page-21-0"></span>**Tagapaneel sügavuti**

See jaotis hõlmab kõiki teie seadme funktsioone Scarlett 4i4i tagapaneelil, mida nad teevad, kuidas saate neid kasutada ja kuidas need töötavad Focusrite Control 2.

## **USB-ühendused**

### **USB-port**

C-tüüpi USB-port on märgistatud **USB** on ühendada oma Scarlett arvutiga.

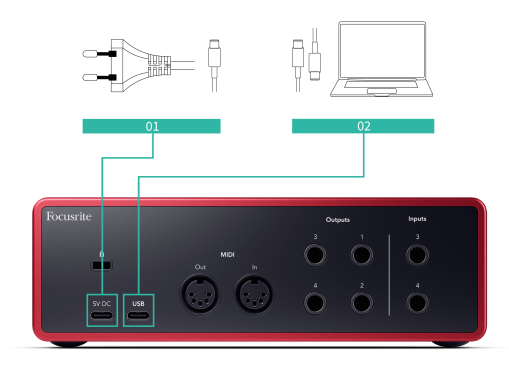

Ühendus arvutiga tagab USB-toite, kahesuunalise heliside ja ühenduse Focusrite Control 2.

### **5V DC Port**

The Scarlett 4i4 tarbib suurel hulgal energiat. Mõnes suure võimsusega olukorras, näiteks suure helitugevusega kõrvaklappidega mängides, ei pruugi mõned arvuti USB-pordid pakkuda piisavalt toidet ja teie Scarlett 4i4 võib ühenduse katkestada või USB-ikoonil  $\leftarrow \rightarrow$  vilgub punaselt.

Kui kogete seda käitumist, soovitame kasutada Scarletti toiteallika kaudu toiteallikana toiteallikat **5V DC** sadamasse.

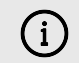

#### **USB-Ikoon Vilgub Punaselt**

Kui USB-ikoon vilgub punaselt, tähendab see teie Scarlett 4i4 ei saa piisavalt jõudu.

Selle probleemi lahendamiseks tehke järgmist.

- 1. Ühendage mõlemad USB-kaablid lahti. Selles järjekorras: ühendage toiteallikas **Võimsus** USB-porti seejärel ühendage USB-kaabel pesaga **USBport** Scarletti peal.
- 2. Veenduge, et kasutate originaal USB-toiteallikat.
- 3. Testige oma arvuti teist USB-porti ja veenduge, et ühendate otse arvutiga, mitte USB-jaoturi kaudu.

# **MIDI**

The Scarlett 4i4 MIDI sisend- ja väljundpordid võimaldavad kasutada Scarletti USB MIDIliidesena. MIDI IN võtab vastu MIDI-signaale klaviatuuridelt või kontrolleritelt; MIDI OUT saadab MIDI-teabe süntesaatoritele, trummimasinatele või MIDI-juhitavatele seadmetele.

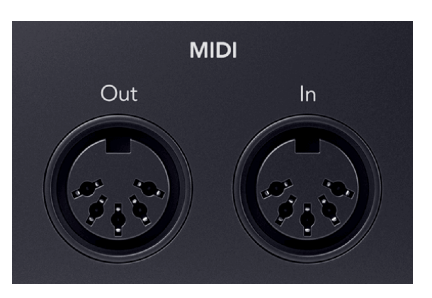

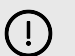

#### **Oluline**

Kui te esimest korda oma Scarlett 4i4 MIDI on keelatud, kuna see on Easy Start režiimis. MIDI lubamiseks installige ja avage Focusrite Control 2.

MIDI IO ei nõua teie kasutamiseks seadistamist Scarlett 4i4 USB MIDI liidesena, aga MIDI kasutamiseks peate installima ja avama Focusrite Control 2. The Scarlett 4i4MIDI-pordid kuvatakse teie MIDI-toega tarkvaras ja saate Scarletti 5-kontaktiliste DIN-MIDI-portide kaudu saata või vastu võtta MIDI-andmeid oma arvuti ja MIDI-riistvara vahel.

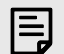

# **Märkus**

Teie MIDI-väljundi port Scarlett 4i4 **ei saa** toimib MIDI Thru pordina.

# **Kõlari väljundid**

**Väljundid 1** ja **2** on liinitaseme väljundid teie ühendamiseks Scarlett 4i4 võimendile või aktiivsetele monitoridele. Väljundid on tasakaalustatud 1/4" TRS jack väljundid, saate neid kasutada kas tasakaalustamata TS või tasakaalustatud TRS jack kaablitega.

Sinu Scarlett 4i4esipaneel **Väljund** valija juhib taset, kuhu saadetakse **Väljundid 1** ja **2**.

# **Line väljundid**

Line väljundid 3-4 neil on identsed elektrilised omadused monitori liini väljunditega 1 kuni 2, kuid neid ei juhita väljundjuhtimisega.

Nendel väljunditel saadaolevaid signaale saate seadistada kasutades Focusrite Control 2ja kasutage väljundeid lisakõlarite juhtimiseks mitme kanaliga seiresüsteemis (nt subwoofer) või signaalide saatmiseks välistele efektiprotsessoritele.

# <span id="page-22-0"></span>**DAW (salvestustarkvara) häälestus**

TheScarlett ühildub kõigi ASIO-toega DAW-ga Windowsis ja mis tahes Core Audio-toega DAW-ga macOS-is.

Et aidata teil alustada, oleme koostanud sammud teie liidese seadistamiseks ja salvestamise alustamiseks kõige tavalisemates DAW-des. Kui vajate lisateavet, vaadake oma DAW kasutusjuhendit.

Kui teie arvutisse pole veel installitud DAW-d, mis aitaks teil alustada,Scarlett kaasas Ableton Live Lite ja Pro Toolsi versioon. Nendele pääsete juurde [Lihtne algus \[5\]](#page-4-0) , või sinult [Focusrite konto](https://customer.focusritegroup.com/my-software).

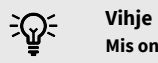

# **Mis on DAW?**

DAW tähistab "digitaalset helitööjaama" ja see on mis tahes tarkvara, mida kasutate muusika salvestamiseks, arranžeerimiseks või tegemiseks.

# <span id="page-23-0"></span>*III***≡ Ableton Live**

Ableton Live'i seadistamiseks toimige järgmiselt.

### **Windows**

- 1. Avage oma arvutis Ableton Live.
- 2. Klõpsake Valikud > Eelistused....

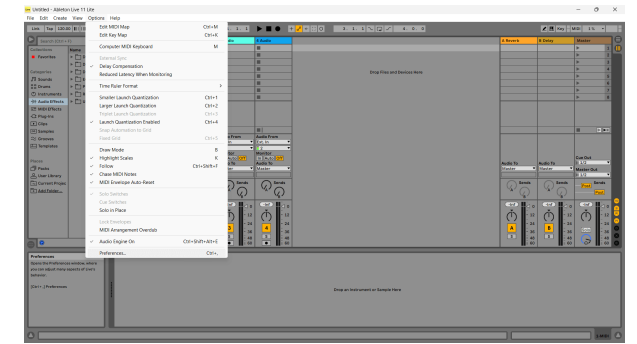

- 3. Mine lehele **Heli** vahekaart eelistuste akna vasakus servas.
- 4. Määrake **Juhi tüüp** juurde ASIOja **Heliseade** juurde Focusrite USB ASIO.

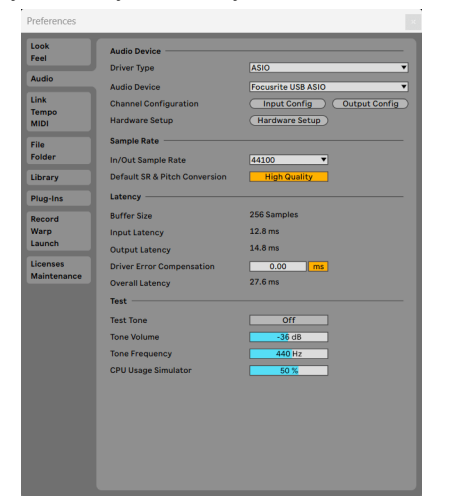

5. Klõpsake Sisend Konfig.

Järgmine samm on muuta kõik teie seadme sisendid Abletonis sisendvalikutena.

6. Klõpsake iga komplekti esiletõstmiseks **Mono** ja **Stereo Sisendid** veendumaks, et need kuvatakse reaalajas valitavana.

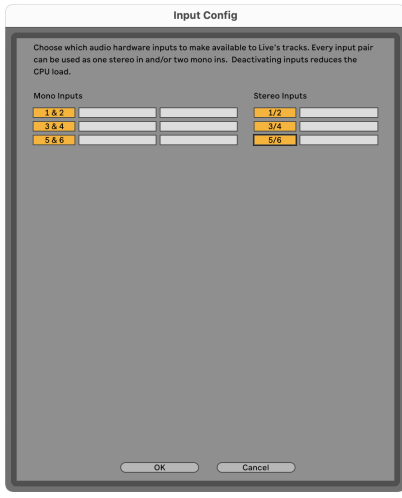

- 7. Klõpsake **Okei**.
- 8. Tehke sama jaoks **Väljundi konfiguratsioon**, kui kasutate oma mitut väljundit Scarlett 4i4.

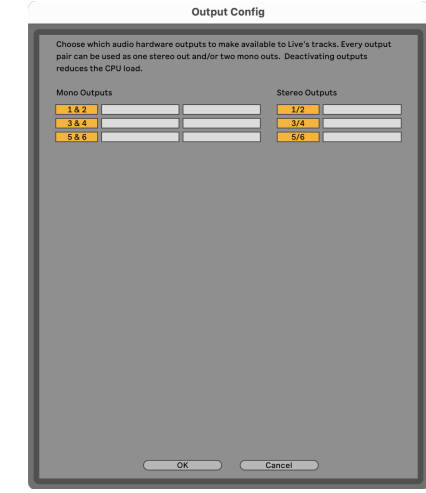

9. Sulgege eelistuste aken.

### **Mac**

- 1. Avage oma arvutis Ableton Live.
- 2. Klõpsake **Otse** ülemisel menüüribal.

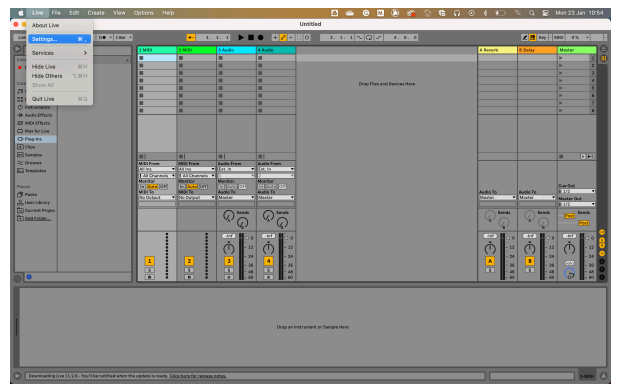

- 3. Klõpsake **Seaded**.
- 4. Mine lehele **Heli** vahekaart eelistuste akna vasakus servas.
- 5. Määrake **Helisisendseade** ja **Heli väljundseade** juurde Scarlett 4i4 4. gen.

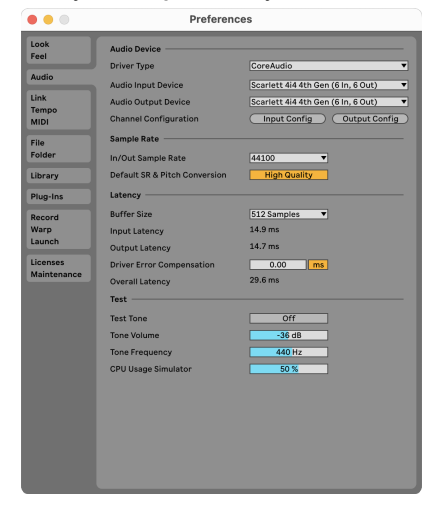

6. Klõpsake **Sisend Konfig**.

Järgmine samm on muuta kõik teie seadme sisendid Abletonis sisendvalikutena.

7. Klõpsake iga komplekti esiletõstmiseks **Mono** ja **Stereo Sisendid** veendumaks, et need kuvatakse reaalajas valitavana. Näete kuni six kanalid.

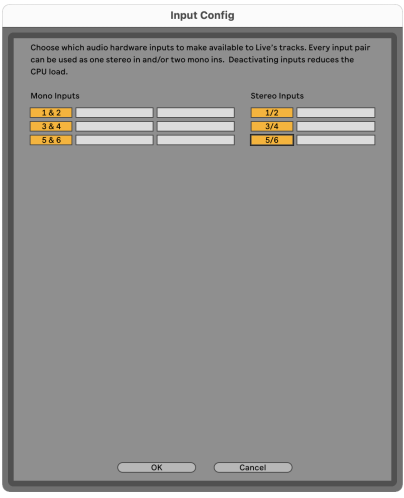

- 8. Klõpsake **Okei**.
- 9. Tehke sama jaoks **Väljundi konfiguratsioon**, kui kasutate oma mitut väljundit Scarlett 4i4.

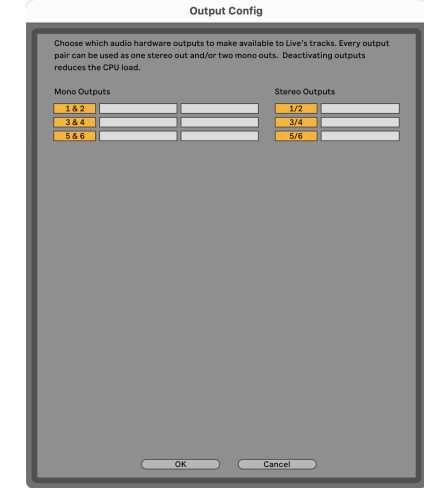

10. Sulgege eelistuste aken.

## **Heli toomine Abletoni**

1. Klõpsake esiletõstmiseks **Heli** Jälgige Live'i peaaknas. Otseülekandel oli kaks vaadet (seanss ja korraldus), nii et olenevalt sellest, millises vaates olete, vaadake järgmisi ekraanipilte.

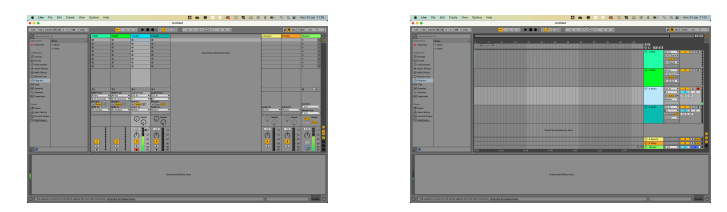

2. Määrake **Heli asukohast** juurde **Ext. sisse** ja sisendi rippmenüü teie kasutatava liidese sisendi juurde, nt **1**.

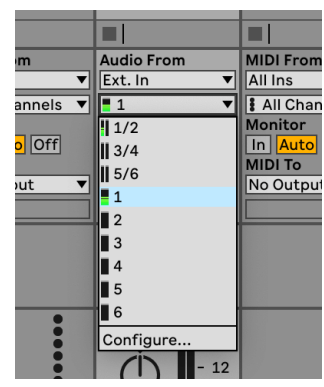

3. Määrake **Ekraan** juurde **Automaatne**.

See võimaldab teil kuulda Scarletti sisendist tulevat heli.

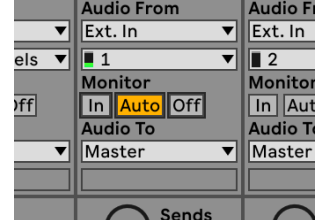

4. Klõpsake raja all olevat salvestusnuppu. See põleb punaselt, kui salvestushoob on sisse lülitatud.

Saatke signaal oma Scarletti sisendisse ja peaksite nägema Abletoni arvesti liikumist.

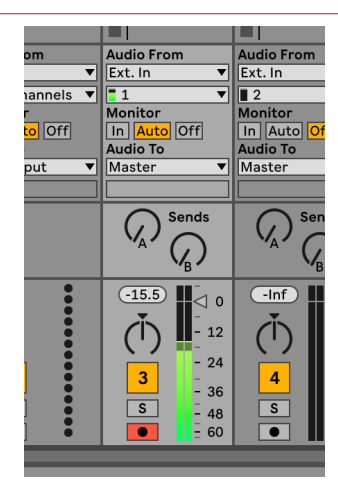

5. Kui olete salvestamiseks valmis, klõpsake Abletoni transpordiribal salvestamise nuppu ⏺.

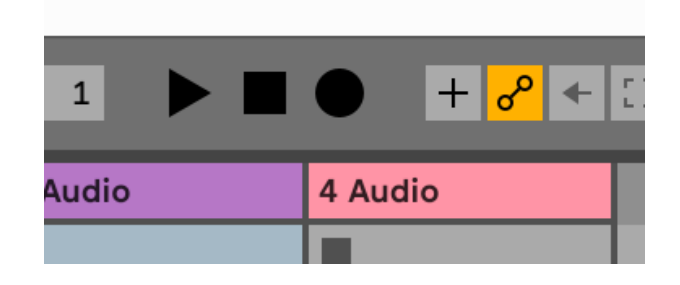

# <span id="page-26-0"></span> **Loogika ja GarageBand**

Logic Pro ja GarageBand seadistamiseks toimige järgmiselt.

- 1. Avage oma arvutis Logic Pro või GarageBand (teil võidakse paluda Vali projekti, saate valida Tühi projekt või kasutage malli).
- 2. Valige Heli aastal **Valige raja tüüp** aken.
- 3. Määrake **Helisisend** juurde Sisend 1.

Kui te ei näe ühtegi sisendit, veenduge, et **Seade:** on seatud teie jaoks Scarlett 4i4.

- a. Klõpsake nupust paremal oleval noolel Seade osa.
- b. Seadistage eelistuste aknas **Väljundseade** ja **Sisendseade** juurde Scarlett 4i4 4. gen.

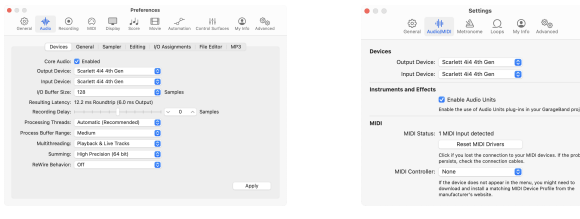

Logic Pro X GarageBand

- c. Klõpsake **Rakenda** (Ainult Logic Pro).
- d. Sulgege **Eelistused või Seaded** aken.
- 4. Logic Pro: linnuke **Sisendi jälgimine** ja **Salvestamise lubamine** . GarageBand: linnuke **Tahan kuulda oma pilli mängides ja salvestades**. See võimaldab teil kuulda Scarletti sisendist tulevat heli.
- 5. Klõpsake **Loo.**

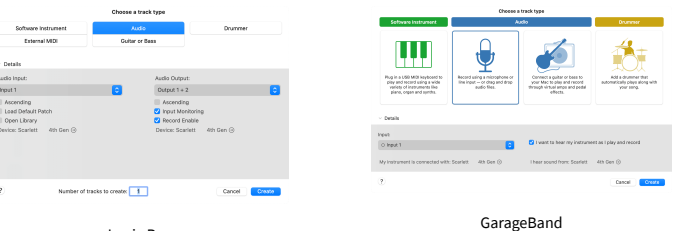

Logic Pro

6. Kui olete salvestamiseks valmis, klõpsake Logic/GarageBand ülaosas oleval salvestusnupul.

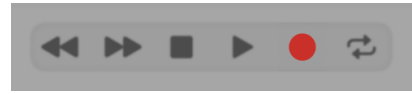

# <span id="page-27-0"></span> **Pro tööriistad**

Pro Toolsis seadistamiseks toimige järgmiselt.

# **Mac ja Windows**

- 1. Avage oma arvutis Pro Tools.
- 2. Klõpsake Seadistamine > Taasesitusmootor ülemisel menüüribal.

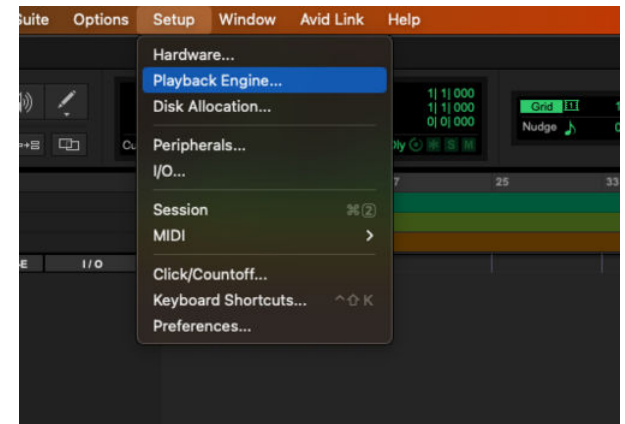

3. Valige Focusrite USB ASIO (Windows) või Scarlett 4i4 4. põlvkond aastal **Taasesitusmootor** rippmenüüst.

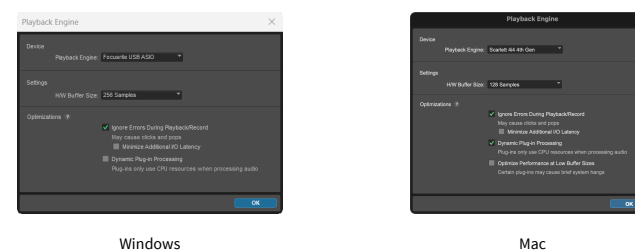

4. Klõpsake Rada > Uus ülemisel menüüribal.

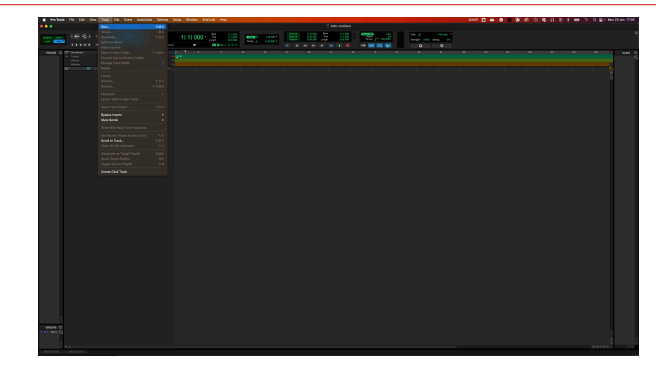

5. Määrake vajalike lugude arv ja määrake tüüp Helirada.

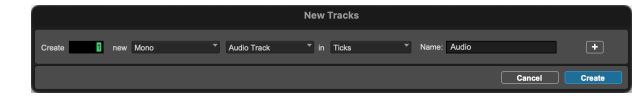

- 6. Klõpsake Loo
- 7. Klõpsake salvestamise kätt ia ja sisendi lubamine nupud rajal. See võimaldab teil kuulda Scarletti sisendist tulevat heli.
- 8. Klõpsake põhinuppu Record Enable <sup>O</sup> Pro Toolsi akna ülaosas muutub see sisselülitamisel punaseks<sup>o</sup>.
- 9. Klõpsake nuppu Esita ▶ salvestamise alustamiseks.

# <span id="page-28-0"></span> **Niidumasin**

Reaperis seadistamiseks toimige järgmiselt.

## **Windows**

- 1. Avage oma arvutis Reaper.
- 2. Kui näete hüpikakent, mis palub teil valida heliseadme draiver, klõpsake **Jah**

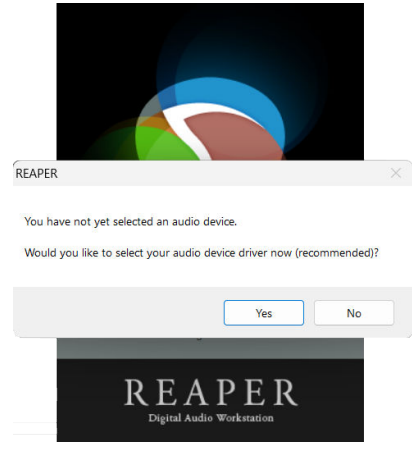

Kui te hüpikakent ei näe, minge aadressile **Valikud** (ülemine menüü) > **Eelistused** > **Seade**

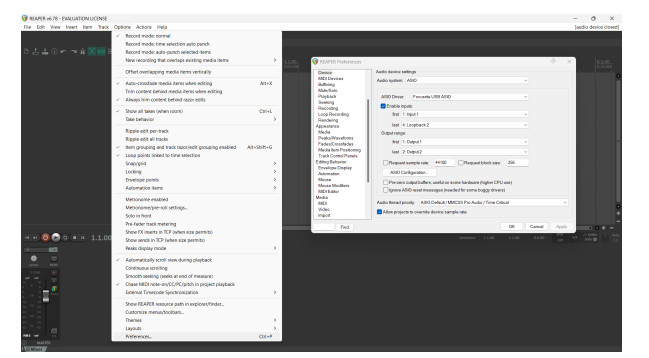

3. Aastal **Heliseadme seaded**.

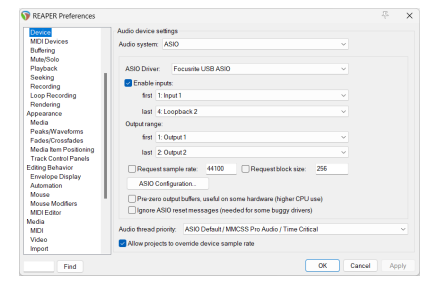

- a. Valige ASIO aastal **Helisüsteem:** rippmenüüst.
- b. Valige Focusrite USB ASIO aastal **ASIO draiver:** rippmenüüst.
- 4. Klõpsake **Okei**.
- 5. Klõpsake **Rada** (ülemine menüü) > **Sisesta uus lugu**.

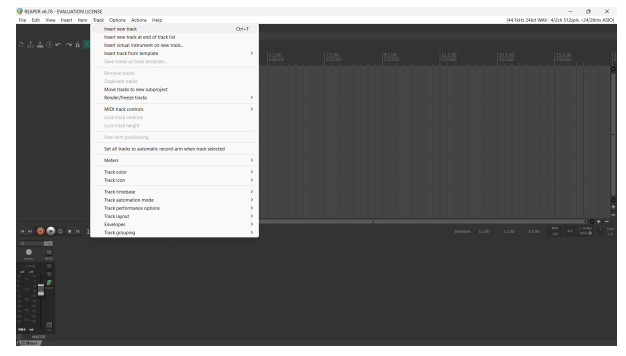

6. Klõpsake punast salvestusrežiimiga nuppu.

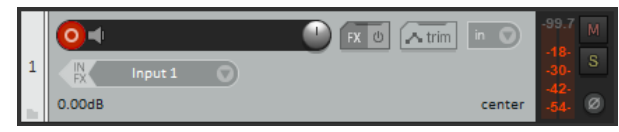

7. Klõpsake nuppu **Sisend 1** kasti, et valida oma sisend Scarlett 4i4.

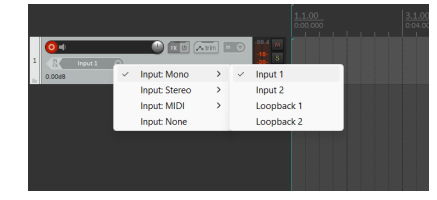

8. Kui olete salvestamiseks valmis, klõpsake Reaperi alumises jaotises salvestamise nuppu.

#### **Mac**

1. Avage oma arvutis Reaper.

2. Kui näete hüpikakent, mis palub teil valida heliseadme draiver, klõpsake **Jah**

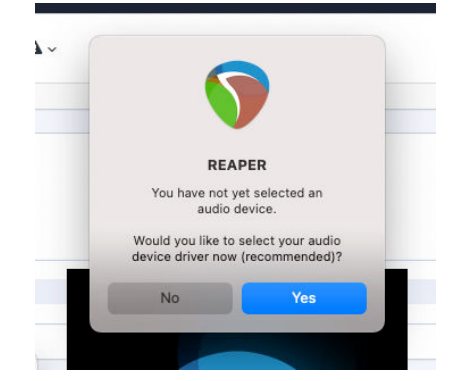

Kui te hüpikakent ei näe, minge aadressile **Valikud** (ülemine menüü) > **Seaded** > **Seade**

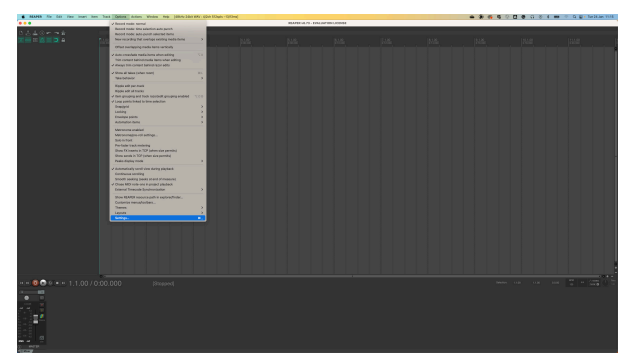

3. Vali Scarlett 4i4 aastal **Heliseade** rippmenüüst.

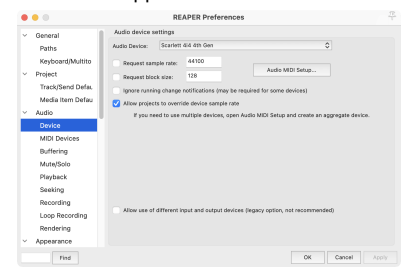

- 4. Klõpsake **Okei**.
- 5. Klõpsake **Rada** (ülemine menüü) > **Sisesta uus lugu**.

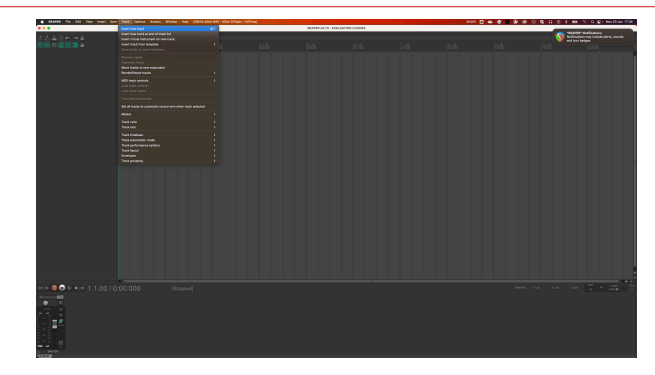

6. Klõpsake punast salvestusrežiimiga nuppu.

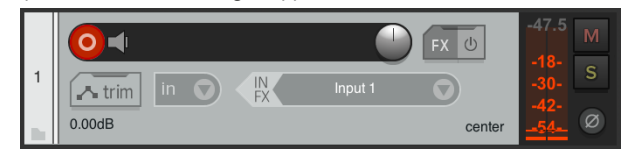

7. Klõpsake nuppu **Sisend 1** kasti, et valida oma sisend Scarlett 4i4.

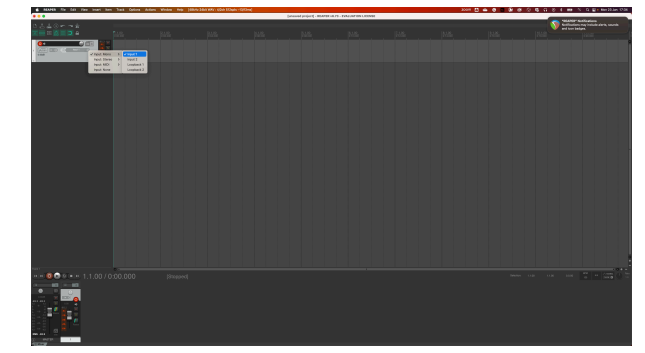

8. Kui olete salvestamiseks valmis, klõpsake Reaperi alumises jaotises salvestamise nuppu.

# <span id="page-30-0"></span> **FL stuudio**

FL Studios seadistamiseks toimige järgmiselt.

- 1. Avage arvutis FL Studio.
- 2. Minema **Valikud** > **Helisätted**.
- 3. Seadke seade olekusse Scarlett 4i4 4. põlvkond (või Focusrite USB ASIO Windowsis) rakenduses **Sisend väljund** osa.

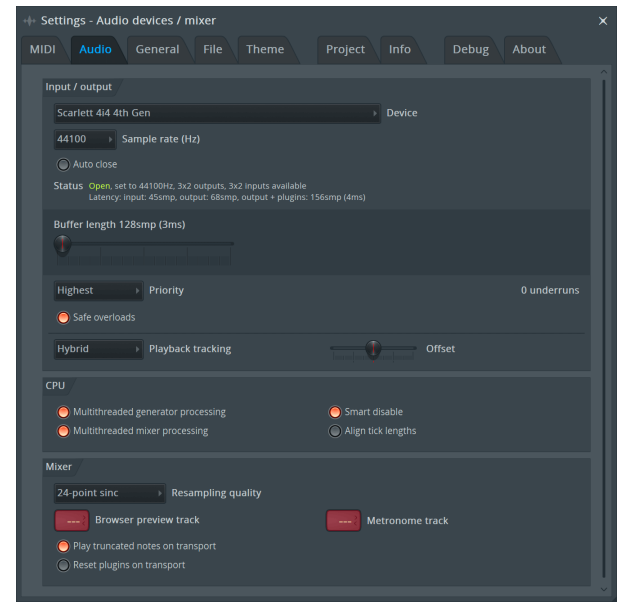

- 4. Sulgege seadete aken.
- 5. Aastal **Mikser** klõpsake vahetükil, kuhu soovite salvestada.
- 6. Määrake välise sisendi rippmenüüst **(mitte ükski)** liidese sisendile, mida kasutate, nt **Sisend 1** sisendiks mono või **Sisend 1 – sisend 2** stereo sisendite 1 ja 2 jaoks.

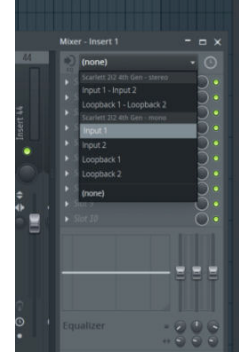

7. Klõpsake transpordijaotises põhisalvestusnuppu.

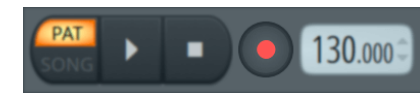

- Valige jaotisest suvand **Mida soovite salvestada?** aken. Kui te pole kindel, millist valikut valida, vaadake FL Studio abifaile.
- 8. Kui olete salvestamiseks valmis, vajutage transpordijaotises esitusnuppu.

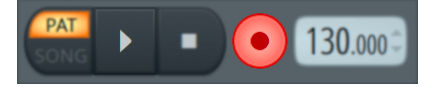

# <span id="page-31-0"></span> **Cubase**

### **Windows**

- 1. Avage arvutis Cubase.
- 2. Klõpsake ülemisel menüüribal Stuudiokorter > Stuudio seadistamine...

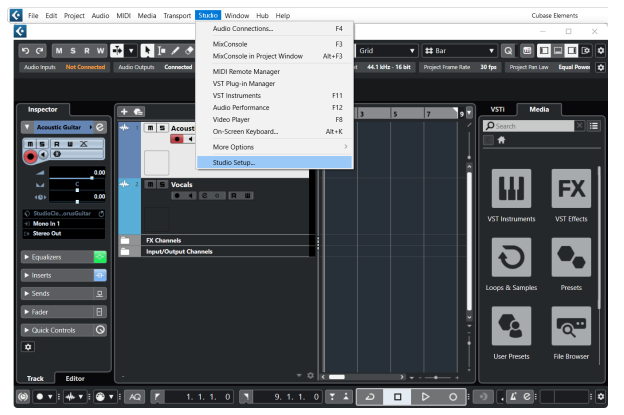

- 3. Klõpsake Helisüsteem vasakul küljel.
- 4. Määrake **ASIO draiver** juurde Focusrite USB ASIO.

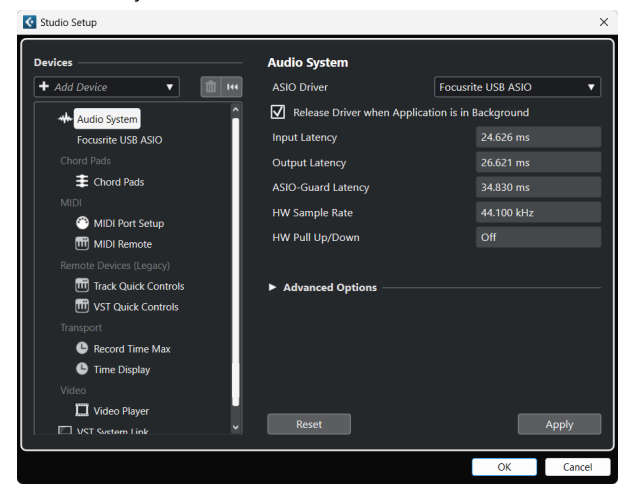

- 5. Klõpsake Okei.
- 6. Paremklõpsake MixConsole'is.
- 7. Klõpsake Lisa helirada.

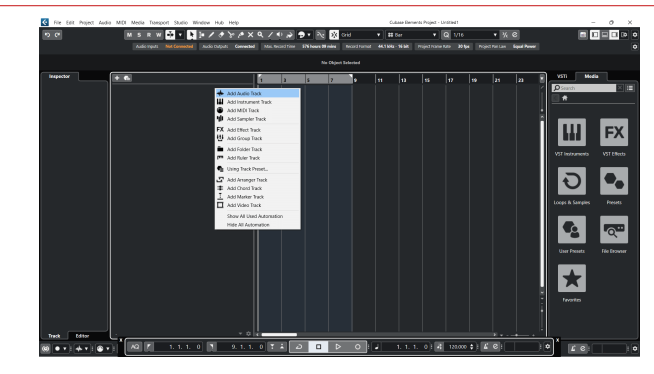

8. Seadistage raja tüüp kui Heli ja määrake **Helisisend** kanalile, mida oma liideses kasutate.

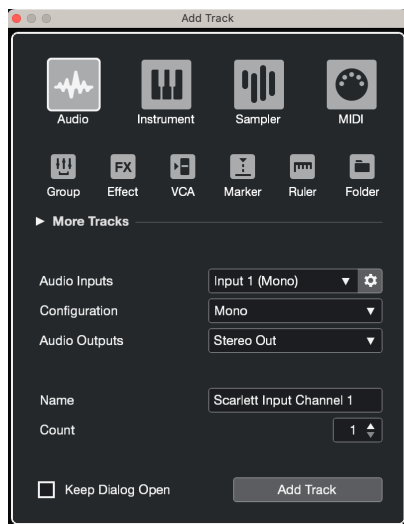

- 9. Klõpsake Lisa rada.
- 10. Klõpsake nuppe Record Enable ja Monitor (väljas) Cubase'i kanalil, et lubada lugu salvestada ja kuulata seda sisendi jälgimise abil  $\bullet$   $\bullet$  (peal).
- 11. Klõpsake nuppu Transpordikirje **salvestamise alustamiseks Cubase'i** transpordis.

### **Mac**

- 1. Avage arvutis Cubase.
- 2. Klõpsake ülemisel menüüribal Stuudiokorter > Stuudio seadistamine...

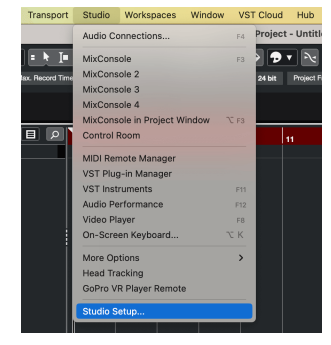

3. Muuda **ASIO draiver** juurde Scarlett 4i4 4. gen.

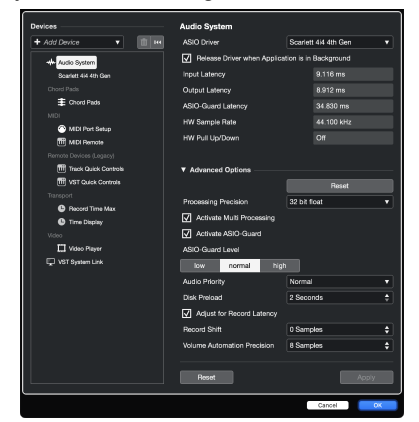

4. Klõpsake **Lüliti**.

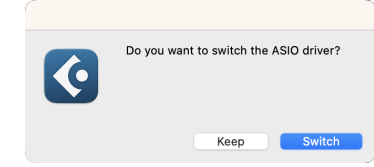

- 5. Klõpsake Okei.
- 6. Paremklõpsake MixConsole'is.
- 7. Klõpsake Lisa rada.

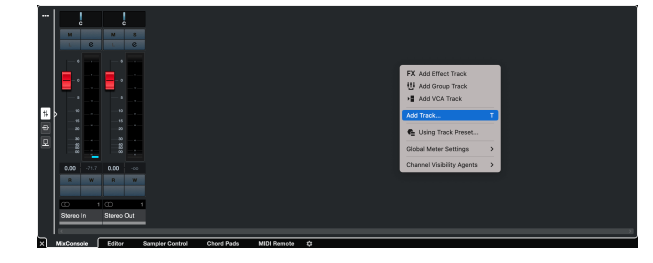

8. Seadistage raja tüüp kui Heli ja määrake **Helisisend** kanalile, mida oma liideses kasutate.

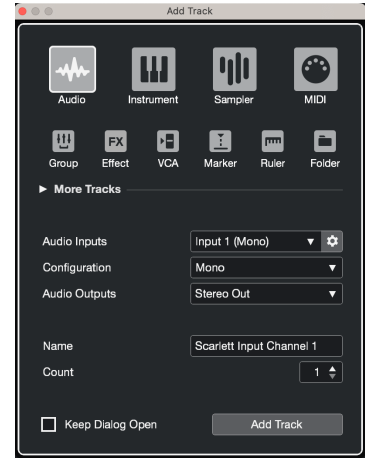

- 9. Klõpsake Lisa rada.
- 10. Klõpsake nuppe Record Enable ja Monitor (väljas) Cubase'i kanalil, et lubada lugu salvestada ja kuulata seda sisendi jälgimise abil  $\Box$  (peal).
- 11. Klõpsake nuppu Transpordikirje **salvestamise alustamiseks Cubase'i** transpordis.

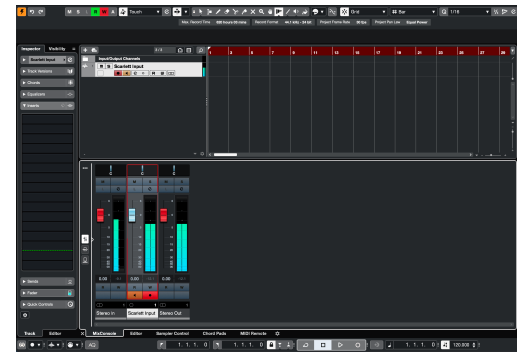

# <span id="page-33-0"></span>**Kasutusnäited**

# **Sisendite ja väljundite ühendamine**

Järgmine diagramm näitab, kuidas ühendada sisendite ja väljundite vahemikku Scarlett 4i4.

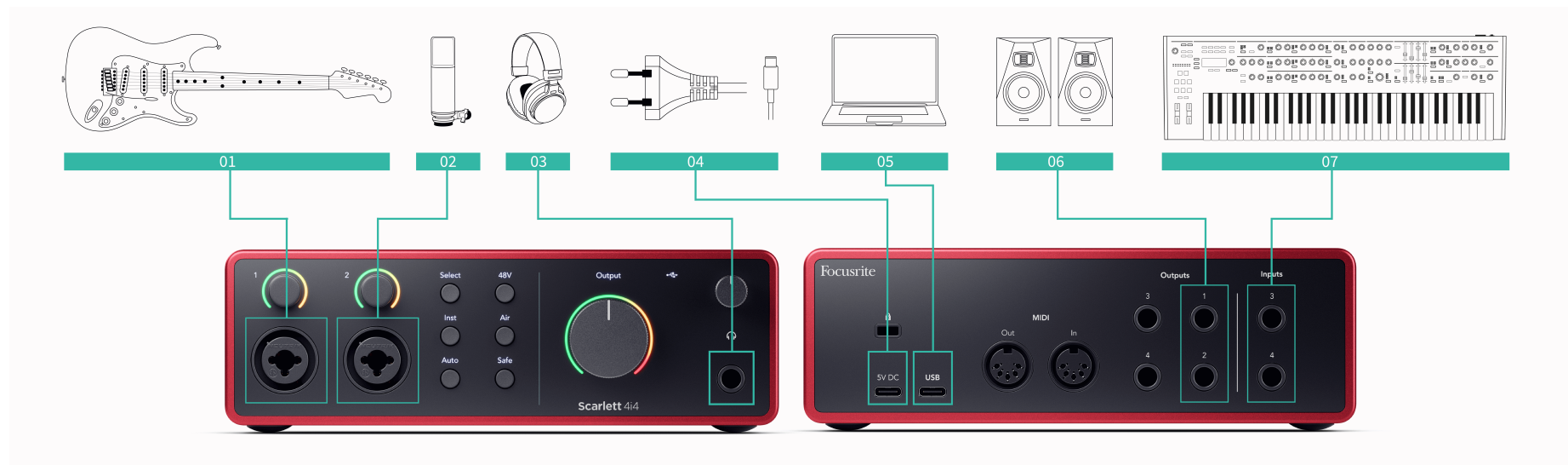

- 1. Ühendage sisendiga instrumendid, nagu kitarrid, bass, elektroakustilised kitarrid ja muud pikapiga instrumendid **1** või **2** 6,35 mm pistikupesa esipaneelil. Kui ühendate instrumendi, kasutage 6,35 mm kuni 6,35 mm TS monopistikuga kaablit ja määrake sisendiks "instrument", kasutades **Inst** nuppu.
- 2. Ühendage mikrofon (nt CM25 MkIII). **Sisend 1** või **2** kasutades XLR-XLR-kaablit. Peate ühendama mikrofoni XLR-kaabli kaudu, kuna teised mikrofonid ei pruugi töötada või teil võib olla probleeme. Lubage 48 V, kui teie mikrofon seda vajab.
- 3. Ühendage kõrvaklapid (nt Scarlett SH-450 kõrvaklapid) läbi 6,35 mm pesa kõrvaklappide väljundiga. Kõrvaklappide ühendamiseks peate kasutama 6,35 mm TRS-pistikut. Kui teie kõrvaklappide pesa pistik on väiksem, vajate kõrvaklappide pesa adapterit.
- 4. Ühendage Scarlett kaasasoleva toiteallika abil seinakontakti.
- 5. Ühendage Scarlett arvutiga, kasutades a **USB** kaabel.
- 6. Ühendage monitori kõlarid (nimetatakse ka monitorideks) väljunditega **R** ja **L**  (parem ja vasak). Kasutage monitoride ühendamiseks 6,35 mm tasakaalustatud TRS-pistikukaableid. Kui teie monitoridel on erinevad ühendused, vaadake monitori kasutusjuhendit.

7. Ühendage liinitaseme seadmed, nagu süntesaatorid, klaviatuurid, mikrofoni eelvõimendid jne, fikseeritud taseme liiniga **Sisendid 3** ja **4**. Tasakaalustatud ühenduse jaoks kasutage 6,35 mm TRS-pistikut. Võite kasutada TS-pistikut, kuid ühendus on tasakaalustamata.

Saate ühendada ka liinitaseme seadmeid **Sisend 1** või **2**, kus saate kasutada võimenduse juhtnuppu, et suurendada oma liinitaseme seadmete signaali oma salvestustarkvarasse. Kui ühendate liinitaseme seadmeid, lülitage Inst kindlasti välja **Sisend 1** või **2**.

#### 厚 **Märkus**

Kitarre ega mikrofone ei saa otse ühendada **Sisendid 3** ja **4**.

# <span id="page-34-0"></span>**Päramootori kasutamine**

Sinu Scarlett 4i4 sellel on piisavalt väljundeid ja sisendeid, et kasutada oma segudes pärakäiku. Pärakäigu või varustuse puhul viitame efektidele, mida võiksite segamisprotsessi kaasata, näiteks ekvalaiserid (EQ), kompressorid, reverbid, viivitused jne.

Väliste efektidega segamiseks on kaks võimalust, kas sisestusefektidena (sageli EQ-d või kompressorid) või saatmis- ja tagastusefektid (sagedamini reverbide ja viivituste puhul).

- **Lisad** efekt asetatakse signaali teele, nii et päraseadmed mõjutavad kogu signaali.
- **Saatmine ja tagastamine** saadate "kuiva" signaali päramootori efektile ja tagastate "märja" või mõjutatud signaali oma DAW-le, sageli teisel kanalil. Seejärel saate segada algse kuiva signaali ja mõjutatud märja signaali kombinatsiooni.

**Vihje** -তু⊱

Puuduvad ranged reeglid efektide kasutamiseks lisade või saatmis- ja tagastamisefektidena. Üks huvitav tehnika on kompressori kasutamine saatmisefektina, mida tavaliselt nimetatakse paralleelseks või New Yorgi tihendamiseks. See tehnika võib olla väga tõhus segu osadele kaalu lisamiseks.

Allolev seadistus näitab, kuidas saate päramootori seadmega ühendada Scarlett 4i4 ja kasutada Focusrite Control 2's Mikser signaali suunamiseks. DAW-st signaali väljastamiseks on enamikul DAW-tarkvaradel juhend välise protsessori kasutamiseks sisestusena või saatmis- ja tagastamisefektina. Kasutage seda juhendit koos oma DAW kasutusjuhendiga.

### **Riistvara ühendused**

Riistvara seadistamiseks ühendame seadmed signaalivoo järjekorras.

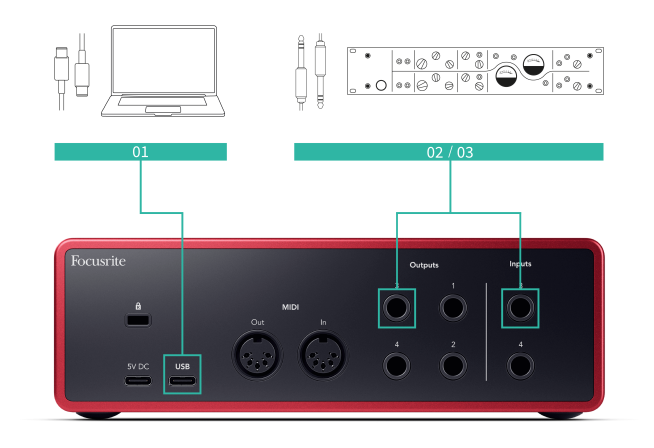

- 1. Ühendage 6,35 mm tasakaalustatud TRS-pistikupesa kaabel mõne oma liidese varuliini väljundiga (nt mitte väljundid 1-2, mis on tavaliselt reserveeritud monitoridele).
- 2. Ühendage kaabli teine ots välise efektiprotsessori sisendiga. See võib olla 6,35 mm pistikupesaga sisend, kuid see võib olla ka XLR. Kui see on XLR, veenduge, et sisend sobib liinitaseme sisendsignaalide jaoks.
- 3. Ühendage päramootori efektiga protsessori väljund oma 6,35 mm pistikupesaga Scarlett 4i4. Päramootorite efektiprotsessorite päramootor on tõenäoliselt liinitaseme signaal, nii et peate selle ühendama oma seadme pistikupessa. Scarlett 4i4.

### **Tarkvara marsruutimine**

Järgmised sammud pakuvad tarkvara marsruutimisest kõrgetasemelist ülevaadet. Sammud võivad DAW-de lõikes erineda.

1. Lisage sisestus või saatmine DAW rajale, mida soovite mõjutada. Pange tähele oma Lisa või saatmise tarkvaraväljundit, nt väljund 3.

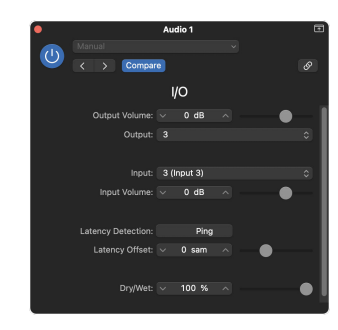

Logic Pro I/O lisamise pistikprogramm – saatmis- ja tagastamisefektide jaoks kasutage seda pluginat saatmis- või siinikanalis.

2. sisse Scarlett 4i4 veenduge, et tarkvara väljund seadmest Insert või Send, nt väljund 3, suunataks väljundisse, mille ühendasite Scarlettist pärakäigukastiga. Lisateavet marsruutimise kohta vt [Focusrite juhtmikser \[38\].](#page-37-0)

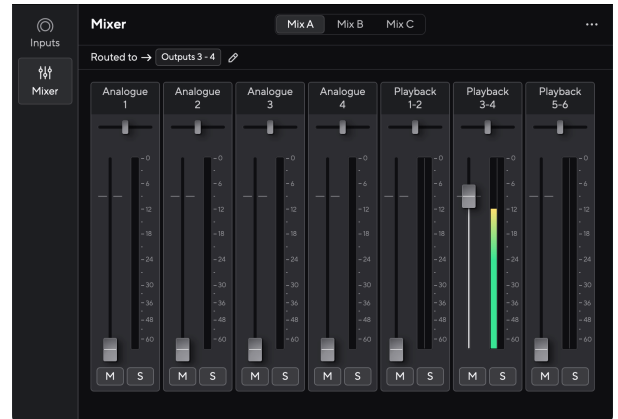

<span id="page-35-0"></span>3. Veenduge oma DAW-s, et teie sisestuse sisend või teie saatmise tagastus on seatud teie sisendile Scarlett 4i4 ühendasite oma pärakäigukasti väljundiga.

Pärast nende sammude läbimist DAW-seansi esitamisel peaksite kuulma efektiivsignaali, mis tuleb tagasi oma pärakäigukastist, mis on sisestatud kanali efektiahelasse või kuulates efekti naasmist.

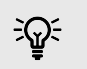

### **Vihje**

Saate kasutada sama protsessi oma DI-kitarri signaalide taasvõimendamiseks. Asendage välimine efektiplokk reamp-karbi ja kitarrivõimendiga.

### **Loopback**

Loopback funktsioon teie Scarlett 4i4 võimaldab saata arvuti tekitatud heli ja suunata selle tagasi oma Scarlett salvestamiseks või voogesitamiseks ilma füüsilisi kaableid kasutamata. See võib olla eriti kasulik mitmesuguste stsenaariumide puhul, nagu proovide võtmine, taskuhääling, otseülekanne või ekraanikuvade salvestamine.

- Sampling: saate helisid oma tarkvarasse tagasi salvestada, et neid oma muusikas näidistena kasutada.
- Taskuhääling: saate kasutada loopbacki veebiintervjuude või -arutelude salvestamiseks, kus soovite jäädvustada nii enda kui ka kaugosalejate hääli.
- Reaalajas voogesitus: see on kasulik sisu voogesitamiseks koos kaasneva heliga teie arvutist, näiteks mängimine, esitlused või õpetused.
- Ekraani salvestamine: videoõpetuste või ekraaniülesannete loomisel võimaldab loopback teil lisada jutustuse juurde ka arvuti tekitatud heli.

Loopbacki kasutamiseks koos Scarlettiga toimige järgmiselt.

- 1. Avage oma DAW või salvestustarkvara.
- 2. Looge oma DAW-s uus salvestuskanal ja vaigistage või määrake selle kanali väljundiks "puudub". Seda on oluline teha, et mitte tekitada tagasisideahelat.
- 3. Määrake vaigistatud kanali salvestussisendiks oma loopback kanalid Scarlett 4i4,channels 5-6.
- 4. Alustage salvestamist.

Teie salvestustarkvara kanalid võtavad vastu teie Scarletti väljundit. Saate kasutada oma salvestustarkvara teisi kanaleid, et salvestada kõike, mis on ühendatud teie Scarletti sisenditega koos Loopback-vooga. Teise võimalusena, kui teie salvestustarkvaral on ainult üks sisend või stereosisend, saate oma Direct Monitor Mixi salvestada loopback-sisendina. Vaata ???.

Loopbacki saate kasutada ka Scarletti heliallikate, eelvõimenditega ühendatud instrumentide või arvuti heli kombinatsiooni loomiseks. Loopbackiga saate oma veebikontsertide jaoks miksida pille ja taustalugusid või tasakaalustada otseülekande jaoks mikrofoni ja mänguheli. Vaata [Focusrite Control 2 Mikser \[38\].](#page-37-0)

 $(\; | \; )$ 

**Oluline** Loopbacki kasutamisel vaigistage salvestustarkvara kanalid, et te ei tekitaks tagasisideahelat.

# **Iseseisev režiim**

The Scarlett 4i4 on eraldiseisev režiim; see režiim võimaldab teie liidesel heli edastada, kui see pole arvutiga ühendatud. See võib olla kasulik järgmistel juhtudel:

- Eelvõimendite arvu suurendamine teises liideses või mikseris, millel on mikrofoni eelvõimendid otsa saanud, näiteks:
	- Teise liidese mis tahes varurea sisendite kasutamine.

Näiteks suunates Scarlettmikrofoni sisendid oma liiniväljunditesse.

• Stuudio seadistuse kasutamiseks ilma arvutit sisse lülitamata või vooluvõrku ühendamata, näiteks kasutada kitarri kõlarite või ühendatud elektrooniliste muusikaseadmete kaudu.

# **Eraldiseisva režiimi seadistamiseks tehke järgmist.**

- 1. Ühendage oma Scarletti pistikupesa vooluvõrku.
- 2. Ühendage oma Scarlett 4i4 töötavale arvutile Focusrite Control 2. sisse Focusrite Control 2 's mikseri lehe marsruut Scarlett 4i4'i sisendid väljunditesse, mida soovite kasutada. Vaata [Focusrite Control 2 Mikser \[38\]](#page-37-0). Näiteks võite suunata mikrofoni sisendid 1 ja 2 liiniväljunditesse 3 ja 4, et kasutada Scarlett 4i4 eraldiseisva mikrofoni eelvõimendusena, mis on ühendatud teise eelvõimendi liinisisenditega.
- 3. Ühendage oma Scarlett 4i4 arvutist ja see edastab heli edasi eraldiseisvas režiimis.
- 4. Ühendage oma sisendid ja väljundid oma liidesega nagu tavaliselt (vt Kasutusnäited).

# <span id="page-37-0"></span>**Focusrite Control 2**

# **Focusrite Control 2 Mikser**

Sinu Scarlett 4i4 sisaldab mikserit, mida saab juhtida Mixeri lehelt Focusrite Control 2. Saate kasutada seda mikserit sisendallikate kombineerimiseks ja saatmiseks oma füüsilistesse väljunditesse Scarlett 4i4.

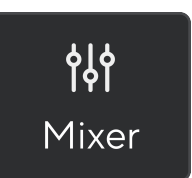

Mikseri sisendallikad on järgmised:

- Füüsilised sisendid
	- Analoogsisendid (instrumendi-, mikrofoni- või liinisisendid)
- Taasesituse sisendid
	- Väljundkanalid oma DAW tarkvarast
	- Tarkvara taasesitus muust arvutitarkvarast.

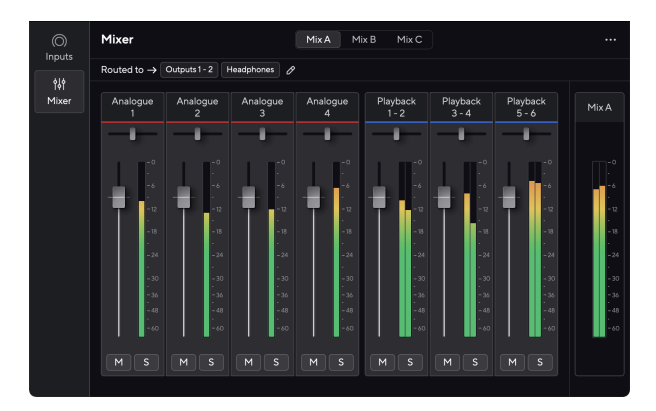

Kui olete sisendite segu loonud, saate selle saata oma füüsilistele väljunditele Scarlett 4i4 et luua oma kõlarite või artistide kõrvaklappide jaoks kohandatud miks.

# **Segud**

Tipus Focusrite Control 2Mikseris näete erinevaid saadaolevaid segusid, mis on loetletud Mix A, Mix B jne.

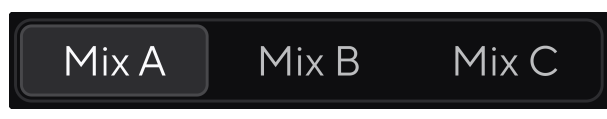

Iga Mix võimaldab teil miksida erinevaid sisendeid ja saata segusid erinevate vajaduste jaoks väljunditesse. Näiteks võite soovida kasutada Mix A heli kuulamiseks kõlaritest ja Mix B kasutada laulja kõrvaklappide miks. Laulja võib soovida kuulda rohkem oma vokaali oma kõrvaklappides, et saaksite helitugevust suurendada ainult Mix B jaoks.

Selle valimiseks klõpsake segul. Nüüd saate selle suunata mis tahes valitud väljundi(te)sse. Selleks tehke järgmist.

- 1. Klõpsake pliiatsiikoonil <sup>⊘</sup> kõrval **Suunatud →**
- 2. Märkige linnuke **sihtkohad** soovite selle mixi saata.

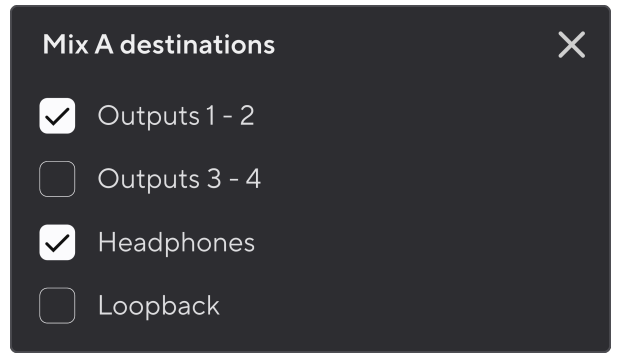

Näiteks võite saata Mix A väljunditesse 1-2, kuhu olete ühendanud oma monitorid ja ka kõrvaklapid. Seejärel võisite kuulda sama segu oma kõrvaklappides ja monitorides.

3. Klõpsake  $\boxtimes$  Sihtkohtade segamise hüpikakna sulgemiseks.

Mikseri kanalite kohal näete, millistele väljunditele teie segu suunatakse. Kui te pole segu väljundisse suunanud, näete seda **Väljundeid pole määratud**.

Routed to  $\rightarrow$  Outputs 1-2 | Outputs 3 - 4 | Headphones | Loopback |

<span id="page-38-0"></span>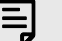

#### **Märkus**

Iga väljundit saab toita ainult ühest segust. Näiteks ei saa teie kõrvaklappe korraga Mix A ja Mix B kaudu toita. Kui valite sihtkohtade segu Focusrite Control 2 näitab, kas väljundil on juba voog teisest Miksist. Kui suunate praeguse segu väljundisse, millesse on juba marsruutitud segu, kirjutab see selle väljundi marsruutimise üle.

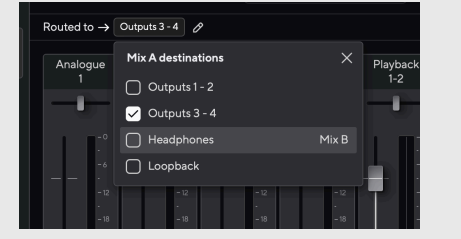

#### **Loopback sihtkoht**

Kui soovite salvestada konkreetse sisendite kombinatsiooni, valige see **Loopback** Mix sihtkohana. Vaadake Loopback.

#### **Mikseri kanalite kasutamine**

Igal mikserikanalil on mitmeid funktsioone.

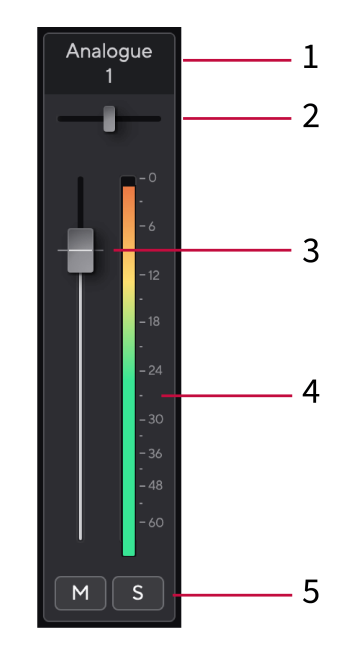

1. **Sega kanali nimi**

See näitab mikseri sisendi nime.

2. **Pan**

Liigutab monokanali asukohta stereopildis vasakult paremale või muudab stereokanali tasakaalu vasakult paremale. Vaikimisi on keskpunkt. Alt, valik ~ või lähtestamiseks topeltklõps.

3. **Fader**

Fader reguleerib teie segamise sihtkohta minevat taset. Alt, valik ~ või lähtestamiseks topeltklõps. Faderid ei mõjuta praegu salvestatavaid allikaid.

#### 4. **Mõõdik**

See näitab kanali taset dBFS-is. Roheline näitab head taset ja merevaigukollane tähendab, et tase on väga kõrge.

Näete stereokanalite jaoks kahte meetrit, üks mõlemale vasakule ja paremale küljele. Mõõtur näitab taset post-faderit, faderi seadistus mõjutab arvestit.

#### 5. **Mute ja Solo**

Vaigista – klõpsake nuppu Vaigista **kanali vaigistamiseks miksis. Nupp Mute p**õleb siniselt Mkui see on lubatud. Saate korraga mitu kanalit vaigistada.

Üksi – klõpsake nuppu Solo **sega lugu soolo, vaigistades kõik teised Mixi kanalid.** Solo nupp põleb kollaselt **s**kui see on lubatud. Solo lubamine mitmel kanalil vaigistab kõik kanalid, kus Solo pole lubatud, st kuulete kõiki Solo'd kanaleid.

Kui lubate nii vaigistuse kui ka üksi, on viimati klõpsatud suvand prioriteetne.

# <span id="page-39-0"></span>**Eelseadete kasutamine sisse Focusrite Control 2**

Eelseaded võimaldavad teil kiiresti oma seadeid taastada Scarlett. Saate muuta sätteid vastavalt konkreetsele seansile või seadistada ja salvestada selle nimelise eelseadistusena. Järgmine kord, kui peate need sätted meelde tuletama, saate eelseadistuse laadida.

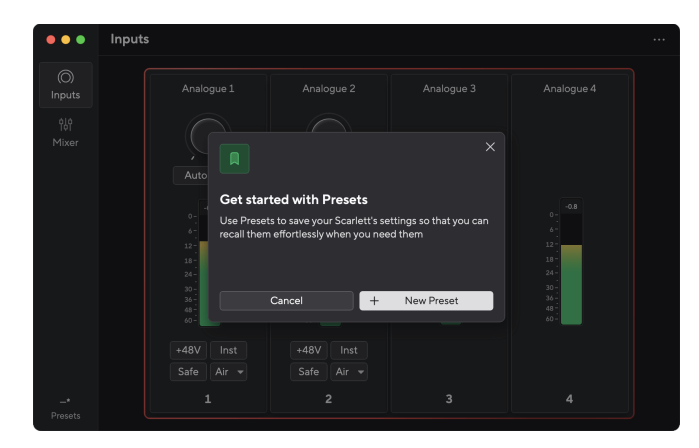

Eelseadistused sisaldavad järgmisi seadeid:

- Sisendseaded kanali kohta:
	- Sisendvõimendus
	- $+48V$
	- Inst
	- Turvarežiim
	- Õhurežiim.
- Mikseri seaded
	- Sega sihtkoht (marsruudil →)
	- Pann ja tasakaal
	- Faderi tasemed
	- Mute ja soolo olekud.

# **Märkus**

目

Focusrite Control 2 salvestab eelseaded salvestamisel kasutatavasse arvutisse. Siiski, teie Scarlett säilitab oma sätted kasutamiseks teise arvutiga või eraldiseisvas režiimis.

### **Eelseade salvestamine**

Eelseadete kasutamise esimene samm Focusrite Control 2 muudab mõningaid seadeid. Kui olete seadistanud Focusrite Control 2 mõne seadega, mida soovite tulevikus meelde tuletada, saate eelseadistuse salvestada. Eelseade salvestamiseks on kaks võimalust: uue eelseadistuse salvestamine või olemasoleva eelseadistuse ülekirjutamine.

### **Uue eelseadistuse salvestamine**

- 1. Kohandage oma seadeid Scarlett sisse Focusrite Control 2.
- 2. Klõpsake vasakus alanurgas nuppu Eelseaded Focusrite Control 2.

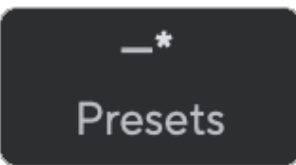

3. Klõpsake nuppu Uus eelseadistus.

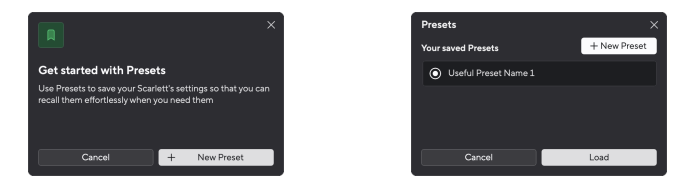

4. Sisestage eelseadistuse nimi väljale Eelseade nimi. Veenduge, et nimi oleks kasulik, et saaksite selle hiljem üles leida ja uuesti kasutada.

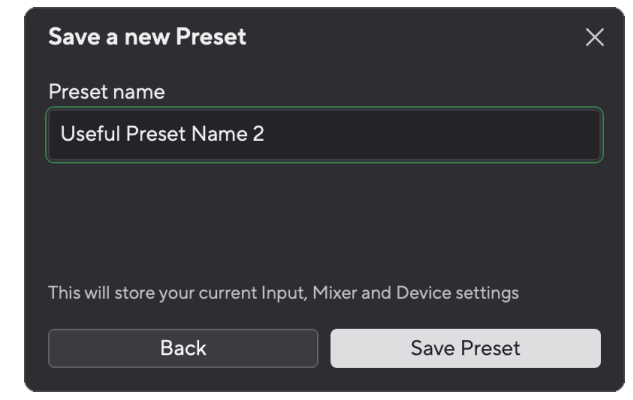

5. Klõpsake nuppu Salvesta eelseade.

Kui olete eelseadistuse salvestanud, kuvatakse eelseadistuse nimi vasakus alanurgas Focusrite Control 2. Kui muudate selle eelseadistuse ajal mõnda seadet, kuvatakse nimes tärn \*.

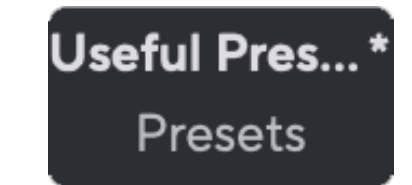

<span id="page-40-0"></span>Kui nimi näitab tärni \*, saate ülaltoodud samme kasutades luua uue eelseadistuse või kirjutada eelseadistuse uute muudatustega üle.

## **Eelseade ülekirjutamine**

- 1. Kohandage olemasoleva eelseadistuse sätteid nii, et eelseade nime kõrval ilmuks tärn \*.
- 2. Klõpsake vasakus alanurgas nuppu Eelseaded Focusrite Control 2.

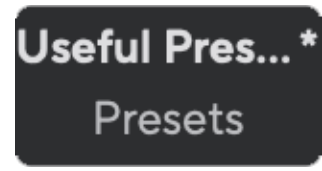

- 3. Hõljutage kursorit olemasoleva eelseade kohal ja klõpsake kolmel punktil **nimest** paremal.
- 4. Klõpsake nuppu Ülekirjuta.

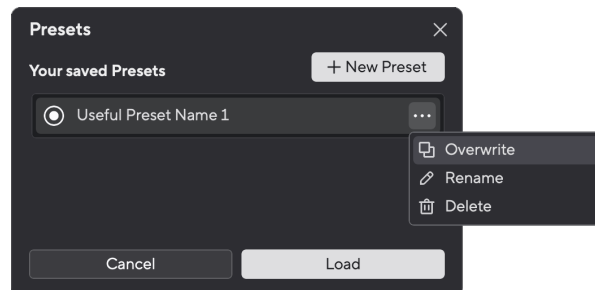

5. Enne eelseadistuse ülekirjutamist lugege hoiatuse hüpikakent ja klõpsake olemasoleva eelseadistuse ülekirjutamise kinnitamiseks nuppu Overwrite.

### **Ettevaatust**

 $\bigwedge$ 

Eelseade ülekirjutamine asendab salvestatud eelseadistuse sätted teie praeguste sätetega. Seda muudatust ei saa tagasi võtta.

# **Eelseade laadimine**

Eelseadistuse laadimine kutsub esile varem salvestatud seadete komplekti.

- 1. Klõpsake vasakus alanurgas nuppu Eelseaded Focusrite Control 2.
- 2. Klõpsake eelseadistust, mida soovite laadida.

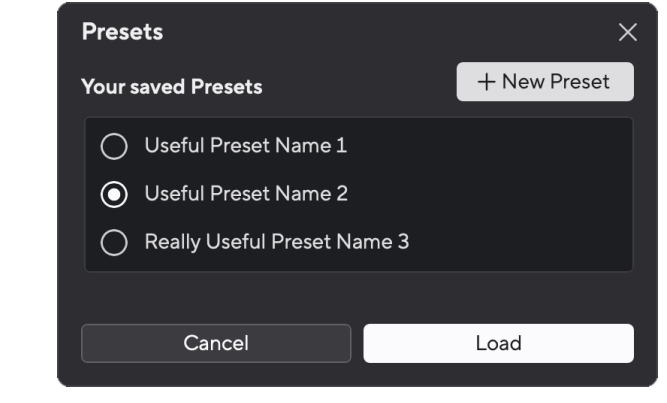

3. Klõpsake nuppu Laadi.

# **Eelseade ümbernimetamine**

Ümbernimetamine võimaldab muuta eelseadistuse nime ilma selle sätteid muutmata.

- 1. Klõpsake vasakus alanurgas nuppu Eelseaded Focusrite Control 2.
- 2. Hõljutage kursorit olemasoleva eelseade kohal ja klõpsake kolmel punktil **nimest** paremal.
- 3. Klõpsake nuppu Nimeta ümber.

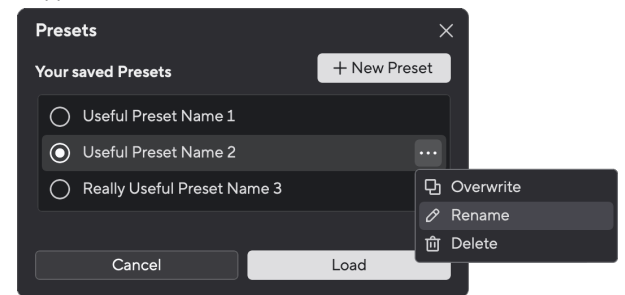

4. Tippige eelseadistuse uus nimi väljale Preset Name.

<span id="page-41-0"></span>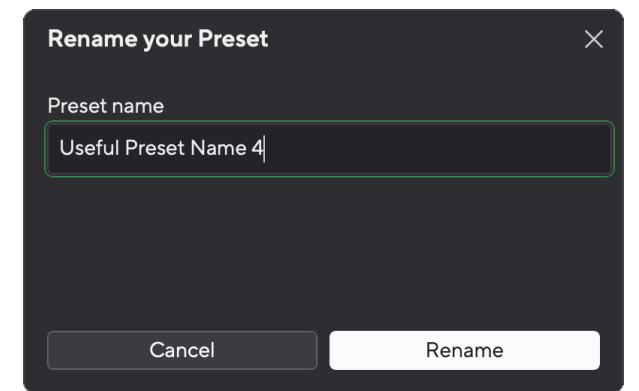

5. Klõpsake nuppu Nimeta eelseade ümber.

### **Eelseade kustutamine**

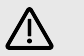

### **Ettevaatust**

Eelseade kustutamine eemaldab eelseadistuse Focusrite Control 2. Te ei saa seda tagasi saada ega seda toimingut tagasi võtta. Eelseade kustutamine ei muuda teie liidese sätteid.

- 1. Klõpsake vasakus alanurgas nuppu Eelseaded Focusrite Control 2.
- 2. Hõljutage kursorit olemasoleva eelseade kohal ja klõpsake kolmel punktil mimest paremal.
- 3. Klõpsake nuppu Kustuta.

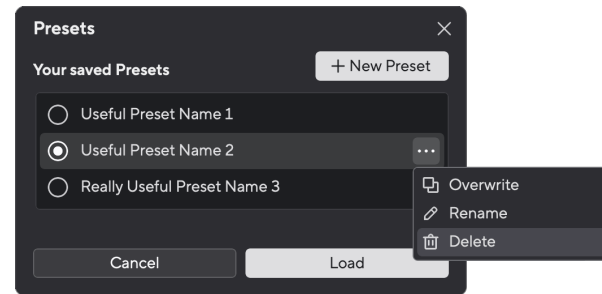

4. Enne eelseadistuse kustutamist lugege hoiatuse hüpikakent ja klõpsake eelseade kustutamise kinnitamiseks nuppu Kustuta.

# **Focusrite Control 2 Eelistused**

Klõpsake ellipsil  $\cdots$  sisse Focusrite Control 2paremas ülanurgas ja klõpsake ® Preferences eelistuste lehe avamiseks.

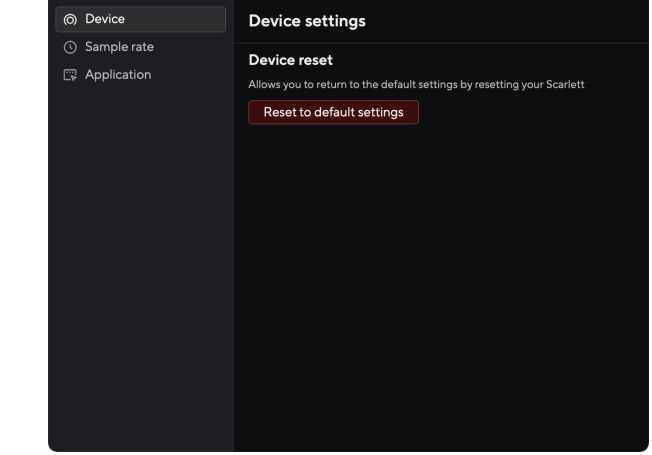

Lehel Eelistused on teil kolm vahekaarti.

- Seade
- Proovi määr
- Rakendus

### **Seadme vahekaart**

## **Saatke otsemonitori miksi Loopbackile**

Teie Direct Monitor Mix on teie kombinatsioon Scarlettsisendid ja tarkvara taasesituskanalid. Saate selle segu sisse seada Focusrite Control 2 ja salvestage see miks oma Loopback kanalite kaudu. Lisateabe saamiseks vt [Loopback \[36\].](#page-35-0)

### **Seadme lähtestamine**

Seadme lähtestamiseks tehke järgmist.

- 1. Klõpsake nuppu Lähtesta vaikeseadetele.
- 2. Lugege jaotist "Kas olete kindel?" hüpikaken veendumaks, et soovite oma lähtestada Scarlett.
- 3. Klõpsake nuppu Lähtesta.

# **Proovi määr sakk**

### **Diskreetsagedus (kHz)**

Sämplisagedus viitab proovide arvule sekundis, mida teie arvuti salvestab. Mida kõrgem väärtus, seda kõrgem on kvaliteet; aga mida suurem väärtus, seda rohkem kõvakettaruumi teie salvestised võtavad.

<span id="page-42-0"></span>Sageli on 44,1 kHz kasutamine salvestamiseks enam kui piisav.

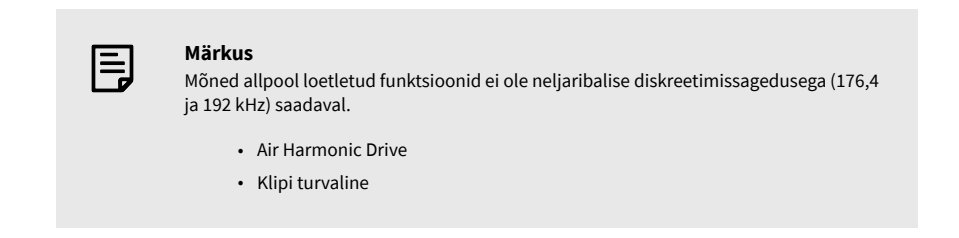

# **Rakenduse vahekaart**

# **Jagage kasutusandmeid Focusrite'iga**

Kasutage seda märkeruutu, et lubada kasutusanalüütika, mis aitab meil teha Focusrite Control 2 parem. Palun vaadake meie [Privaatsuspoliitika](https://focusrite.com/privacy-policy) rohkem informatsiooni.

# <span id="page-43-0"></span>**Värskendamine**

# **Värskendamine Focusrite Control 2**

Uuendame Focusrite Control 2 aeg-ajalt uute funktsioonide ja täiustustega, et saaksite oma eelistest maksimumi võtta Scarlett 4i4.

Uusima versiooni olemasolu tagamiseks on kaks võimalust Focusrite Control 2 versioon:

- 1. Kasutage sees värskendajat Focusrite Control 2:
	- 1. Avatud Focusrite Control 2.
	- 2. Selles on kaks võimalust Focusrite Control 2.
		- a. Kui värskendus on saadaval, kuvatakse automaatselt dialoogiaken. Värskenduse käivitamiseks klõpsake nuppu Installi värskendus.

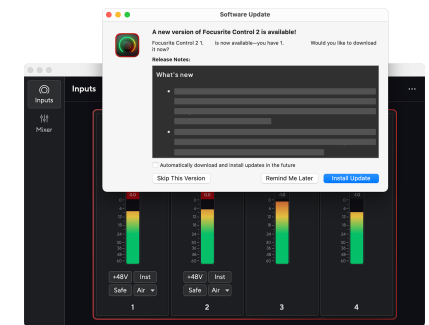

- b. Et kontrollida, kas kasutate uusimat versiooni, klõpsake ellipse sisse Focusrite Control 2paremas ülanurgas ja klõpsake Kontrolli kas uuendused on saadaval.
- 3. Klõpsake Installige ja taaskäivitage viipale, mis kuvatakse pärast värskenduse allalaadimist.

Focusrite Control 2 värskendusi, kuvatakse enne tarkvara lähtestamist järgmine värskendusekraan.

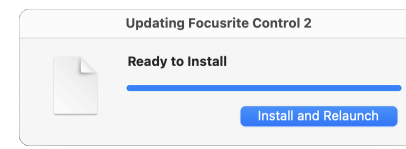

- 2. Installige Focusrite Control 2 meie allalaadimiste lehelt:
	- 1. Minge Focusrite'i allalaadimiste veebisaidile: [focusrite.com/downloads](http://focusrite.com/downloads)
	- 2. Leia oma Scarlett allalaadimiste veebisaidil.
	- 3. Lae alla Focusrite Control 2 teie operatsioonisüsteemi jaoks (Windows või Mac).
	- 4. Avage oma arvutis kaust Allalaadimised ja topeltklõpsake seda Focusrite Control 2 paigaldaja.
	- 5. Järgige installimiseks ekraanil kuvatavaid juhiseid Focusrite Control 2.
	- 6. Kui see veel pole, ühendage oma Scarlett liides arvutiga USB-kaabli abil.
	- 7. Avatud Focusrite Control 2 ja see tuvastab teie Scarlett automaatselt.

# <span id="page-44-0"></span>**Scarletti värskendamine**

Aeg-ajalt värskendame teie Scarlett 4i4püsivara koos uute funktsioonide ja täiustustega, et saaksite oma funktsioonidest maksimumi võtta Scarlett. Sinu Scarlett 4i4 uuendatakse läbi Focusrite Control 2.

# **Scarletti värskendamiseks tehke järgmist.**

1. Avatud Focusrite Control 2.

Kui värskendus on saadaval, Focusrite Control 2 ütleb teile, kui avate.

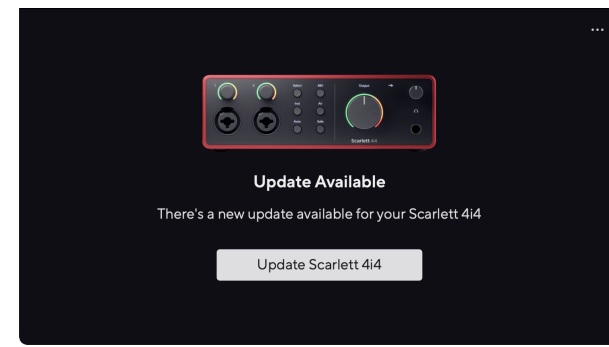

2. Klõpsake Värskenda Scarlett 4i4.

Focusrite Control 2 alustab värskendust, ärge katkestage oma ühendust Scarlett 4i4 kui värskendus on pooleli.

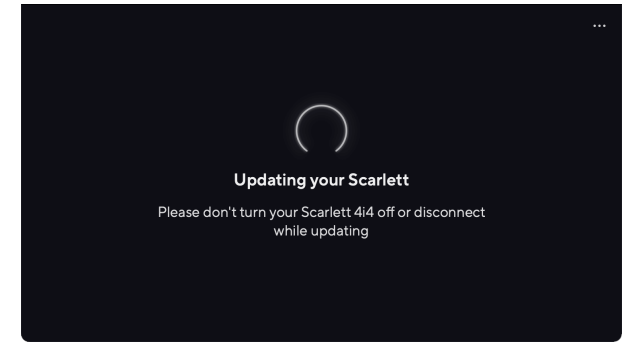

3. Klõpsake Jätka pärast värskenduse lõppemist.

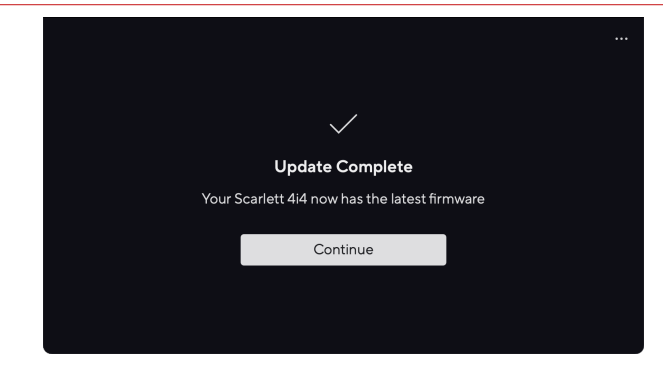

Sinu Scarlett 4i4 on nüüd ajakohane ja saate selle kasutamist tavapäraselt jätkata.

# <span id="page-45-0"></span>**Tehnilised andmed**

Need spetsifikatsioonid võimaldavad teil võrrelda oma Scarlett 4i4 teiste seadmetega ja veenduge, et need töötavad koos. Kui te ei ole nende spetsifikatsioonidega kursis, ärge muretsege, te ei pea seda teavet oma seadme kasutamiseks teadma Scarlett 4i4 enamiku seadmetega

# **Toimivuse spetsifikatsioonid**

Võimaluse korral mõõdame kõiki järgnevaid tulemusnäitajaid [AES17](https://focusrite.com/en/what-is-aes17).

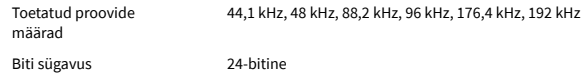

#### **Mikrofoni sisendid**

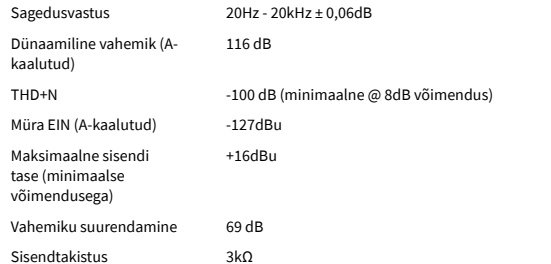

#### **Muutuv Rea sisendid**

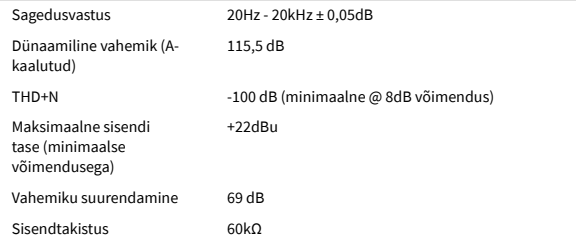

#### **Fikseeritud liini sisendid**

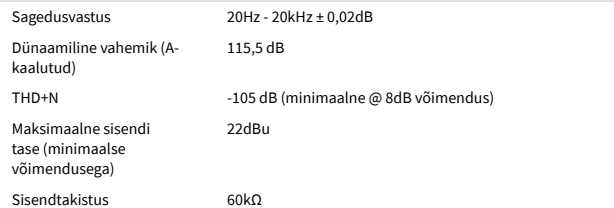

#### **Instrumentide sisendid**

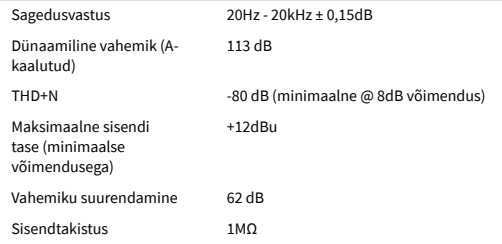

#### **Liiniväljundid (tasakaalustatud)**

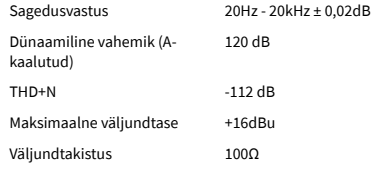

#### **Kõrvaklappide väljundid**

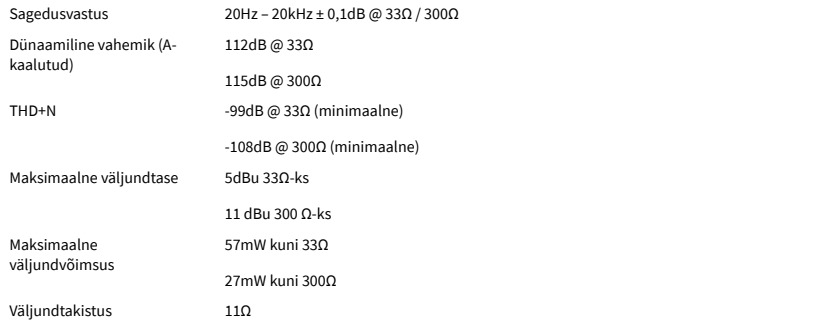

# <span id="page-46-0"></span>**Füüsikalised ja elektrilised omadused**

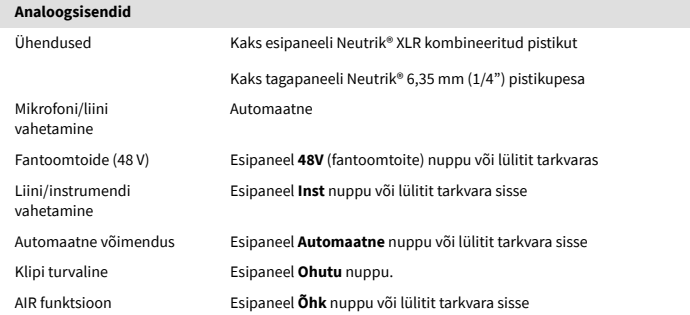

#### **Analoogväljundid**

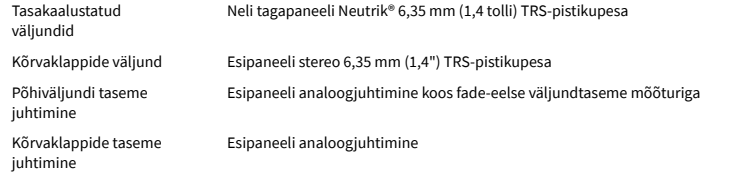

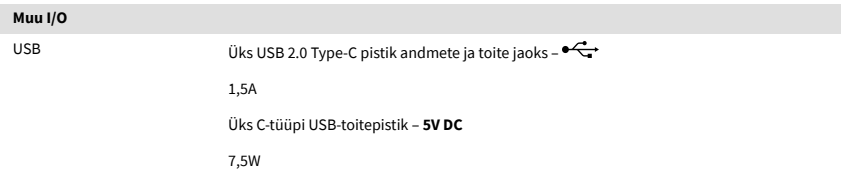

# **Esipaneeli indikaatorid** Kanali valik Valged/rohelised LED-id kanalite jaoks **1** ja **2** Vali nupp Valge/roheline **Valige** LED 48V Valge/roheline **48V** LED (olenevalt valitud kanalist) Inst Valge/roheline **Inst** LED (olenevalt valitud kanalist) Automaatne Valge **Automaatne** LED automaatse võimenduse käivitamiseks Klipi turvaline Valge/roheline **Ohutu** LED (olenevalt valitud kanalist) Õhurežiim Valge, roheline, merevaigukollane **Õhk** LED (olenevalt valitud kanalist ja valitud õhurežiimist) Väljundtaseme mõõtur Ümberringi kolmevärviline LED-rõngas **Väljund** kontroll.  $\mathsf{USB} \bullet \mathsf{G} \bullet \mathsf{LED}$ Otsene monitor Kolme olekuga  $\overline{\text{CD}}^{\text{Direct}}$  LED

#### **Kaal ja mõõtmed**

Kaal 798 g (1,76 naela)

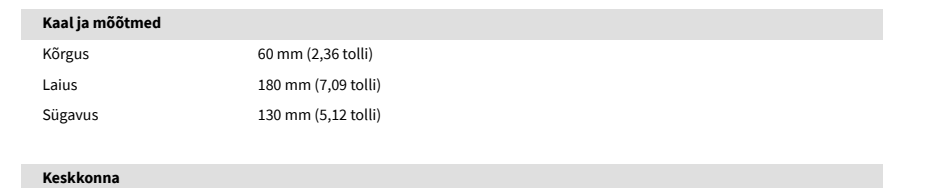

# **Kanalite järjekord**

Töötemperatuur 40°C / 104°F Maksimaalne töötemperatuur

### **Sisendkanalid**

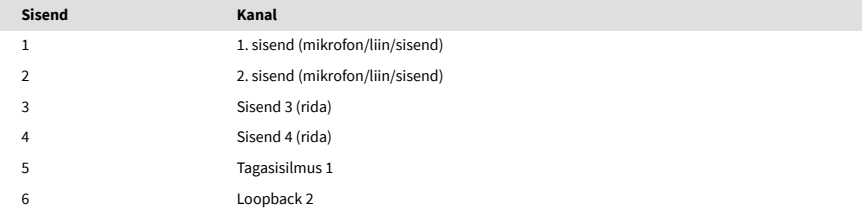

## **Väljundkanalid**

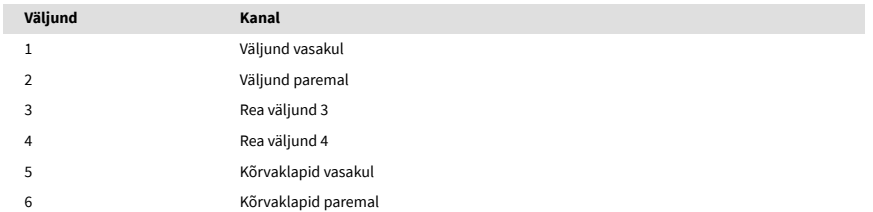

# <span id="page-47-0"></span>**Märkused**

# **Veaotsing**

Kõigi tõrkeotsingu päringute jaoks külastage Focusrite'i abikeskust aadressil [support.focusrite.com](http://support.focusrite.com).

# **Autoriõigus ja juriidilised teated**

Focusrite on registreeritud kaubamärk ja Scarlett on Focusrite Group PLC kaubamärk.

Kõik muud kaubamärgid ja kaubanimed on nende vastavate omanike omand.

2024 © Focusrite Audio Engineering Limited. Kõik õigused kaitstud.

# <span id="page-48-0"></span>**Krediidid**

Focusrite soovib tänada järgmisi Scarlett 4th Gen meeskonnaliikmeid nende raske töö eest selle toote teieni toomisel:

Aarron Beveridge, Adam Watson, Adrian Dyer, Adrien Fauconnet, Alex Middleton-Dalby, Alice Rizzo, Alistair Smith, Andy Normington, Andy Poole, Andy West, Arne Gödeke, Bailey Dayson, Bamber Haworth, Bash Ahmed, Ben Bates, Ben Cochrane, Ben Dandy, Benjamin Dunn, Bran Searle, Callum Denton, Carey Chen, Cerys Williams, Chris Graves, Dan Clarke, Dan Stephens, Dan Weston, Daniel Hughley, Daniel Johnson, Danny Nugent, Dave Curtis, David Marston, Derek Orr, Ed Fry , Ed Reason, Eddie Judd, Ellen Dawes, Emma Davies, Flavia Ferreira, Greg Westall, Greg Zielinski, Hannah Williams, Harry Morley, Ian Hadaway, Isaac Harding, Jack Cole, Jake Wignall, James Hallowell, James Otter, Jason Cheung, Jed Fulwell, Jerome Noel, Jesse Mancia, Joe Crook, Joe Deller, Josh Wilkinson, Joe Munday, Joe Noel, Jon Jannaway, Julia Laeger, Kai Van Dongen, Keith Burton, Kiara Holm, Kieran Rigby, Krischa Tobias, Lars Henning, Laurence Clarke , Loz Jackson, Luke Piotrak, Luke Mason, Marc Smith, Mark Greenwood, Martin Dewhirst, Martin Haynes, Mary Browning, Massimo Bottaro, Matt Morton, Matt Richardson, Max Bailey, Michalis Fragkiadakis, Mick Gilbert, Mike Richardson, Nicholas Howlett, Nick Lyon, Nick Thomson, Oliver Tapley, Olly Stephenson, Paul Chana, Paul Shufflebotham, Pete Carss, Pierre Ruiz, Richard Carvalho, Richard Walters, Robert Blaauboer, Robert Mitsakov, Ross Chisholm, Sam Lewis, Samuel Price, Sandor Zsuga, Sebastian Heinz, Simon Burges, Stefan Archer, Stefan Elmes, Steve Bush, Stratis Sofianos, Taavi Bonny, Taren Gopinathan, Tom Carter, Tom Haines, Tony Pow, Valeria Cirillo, Will Hoult, Will Munn, Vidur Dahiya, Wade Dawson, Zih-Syuan Yang.

Autoriks Ed Fry.